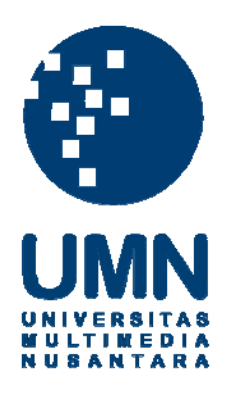

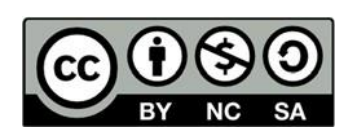

# **Hak cipta dan penggunaan kembali:**

Lisensi ini mengizinkan setiap orang untuk menggubah, memperbaiki, dan membuat ciptaan turunan bukan untuk kepentingan komersial, selama anda mencantumkan nama penulis dan melisensikan ciptaan turunan dengan syarat yang serupa dengan ciptaan asli.

## **Copyright and reuse:**

This license lets you remix, tweak, and build upon work non-commercially, as long as you credit the origin creator and license it on your new creations under the identical terms.

### **BAB III**

### **PELAKSANAAN KERJA MAGANG**

#### **3.1 Kedudukan dan Koordinasi**

Pelaksanaan kerja magang dilakukan pada Divisi SIT sebagai Web Developer dibawah bimbingan Edwar Rinaldo. Selama melakukan rancang bangun modul Standard Operating Procedures (SOP) pada aplikasi Gramedia Management System (GMS), dilakukan koordinasi dengan pembahasan dan bimbingan tatap muka, setiap mengalami kesulitan, dapat dikonsultasikan dengan pembimbing lapangan untuk mendapatkan bantuan.

#### **3.2 Tugas yang Dilakukan**

Realisasi kerja magang yang dilakukan selama proses kerja magang untuk pembangunan modul SOP seperti pada tabel.

| Minggu  | Kegiatan                                       |
|---------|------------------------------------------------|
| $1 - 2$ | Pembelajaran Framework                         |
| 3       | Meeting Pertama Dengan Client                  |
| 4       | Membuat Menu SOP Type                          |
| 5       | Membuat Menu SOP Categories                    |
| 6       | Membuat Menu Upload Type                       |
| 7       | Membuat Menu Attribute                         |
| 8       | Membuat Menu Upload SOP                        |
| 9       | Bertemu Dengan Klien dan Membahas Menu         |
| 10      | Memperbaiki Menu-menu yang dibuat (bug fixing) |

Table 3.1 Realisasi Kerja Magang

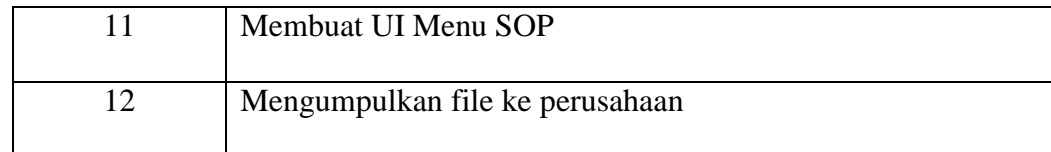

#### **3.3 Analisa Kebutuhan**

Analisa Kebutuhan perancangan dengan mengumpulkan kebutuhan apa saja yang dibutuhkan oleh klien. Project Manager dan Analyst melakukan rapat dan interview kepada klien untuk mendapatkan system requirements yang dibutuhkan oleh klien. Klien meminta untuk modul SOP memiliki beberapa fitur.

- 1. Pencatatan Deskripsi, Tipe konten dan tanggal SOP.
- 2. Pencatatan SOP dengan Attribut.
- 3. Pencatatan SOP dengan Otorisasi.
- 4. Penyimpanan File SOP terkait.

#### **3.4 Proses Pelaksanaan**

Dalam proses pernacangan modul SOP, menggunakan *software* dan hardware pendukung. Berikut ini adalah *software* dan *hardware* yang digunakan selama pelaksanaan kerja magang.

*Software*:

- 1. XAMPP Versi 1.7.7
- 2. PHP Versi 5.3.8
- 3. SQLyog Ultimate MySQL GUI versi 11.11
- 4. Sublime Versi 3.2.2
- 5. Firefox Versi 72.0.2

#### *Hardware*:

- 1. Laptop ROG GL752VL
	- Sistem Operasi : Windows 10 Home Single Language-64bit
	- Processor : Intel I7-6700HQ 2.6 GHz
	- Memory: 16384MB

### **3.5 Perancangan**

Perancangan Modul Standard Operating Procedures (SOP) akan dijelaskan dengan sebuah sitemap dan flowchart.

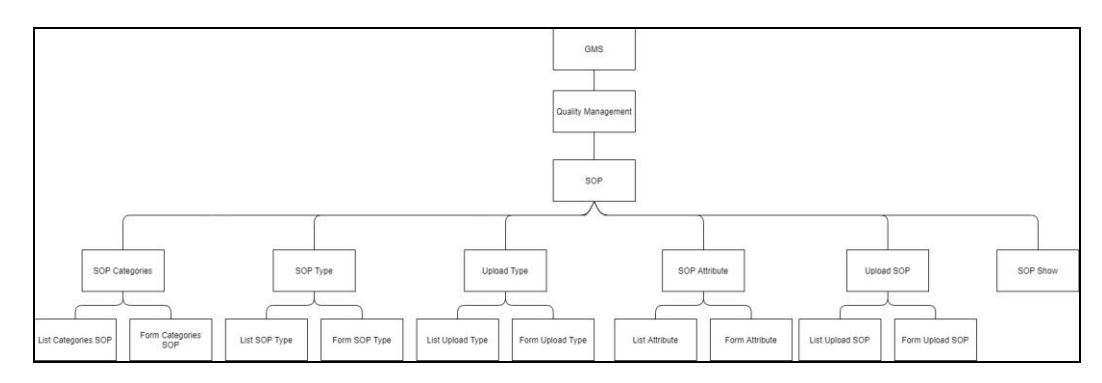

A. **Sitemap**

Gambar 3.1 Sitemap GMS

Gambar 3.1 merupakan Sitemap GMS pada bagian SOP. Terdapat 6 menu utama yaitu SOP *Categories*, SOP *Type*, *Upload Type*, SOP *Attribute*, *Upload* SOP dan SOP Show.

### 1. Halaman SOP *Categories*

Halaman SOP *Categories* adalah halaman yang digunakan untuk menambah Kategori SOP. Terdapat 2 submenu yaitu *List Categories* SOP untuk menunjukkan seluruh kategori yang sudah ada dan *Form Categories* SOP untuk menambah kategori baru.

2. Halaman SOP *Type*

Halaman SOP *Type* adalah halaman yang digunakan untuk menambah Tipe SOP. Terdapat 2 submenu yaitu *List* SOP *Type* untuk menunjukkan seluruh tipe yang sudah ada dan *Form* SOP *Type* untuk menambah tipe baru.

### 3. Halaman *Upload Type*

Halaman *Upload Type* adalah halaman yang digunakan untuk menambah Tipe *upload* untuk file SOP. Terdapat 2 submenu yaitu *List Upload Type* untuk menunjukkan seluruh *upload type* yang sudah ada dan *Form upload type* untuk menambah kategori baru.

#### 4. Halaman SOP *Attribute*

Halaman SOP *Attribute* adalah halaman yang digunakan untuk menambah *Attribute* untuk file SOP. Terdapat 2 submenu yaitu *List Attribute* untuk menunjukkan seluruh *Attribute* yang sudah ada dan *Form Attribute* untuk menambah kategori baru.

#### 5. Halaman *Upload* SOP

Halaman *Upload* SOP adalah halaman yang digunakan untuk menyinpan data terkait tentang SOP. Terdapat 2 submenu yaitu *List Upload* SOP untuk menunjukkan seluruh SOP yang pernah di simpan dan *Form Upload* SOP untuk menyimpan in*form*asi tentang SOP dan file terkait.

#### 6. Halaman SOP Show

Halaman SOP Show adalah halaman yang digunakan oleh user untuk melihat frontend yang bertujuan untuk mendownload maupun melihat data tentang SOP yang sudah di *upload*.

#### **B. Flowchart**

Flowchart akan digunakan untuk menunjukkan alur kerja program.

#### **B.1 Flowchart SOP Categories**

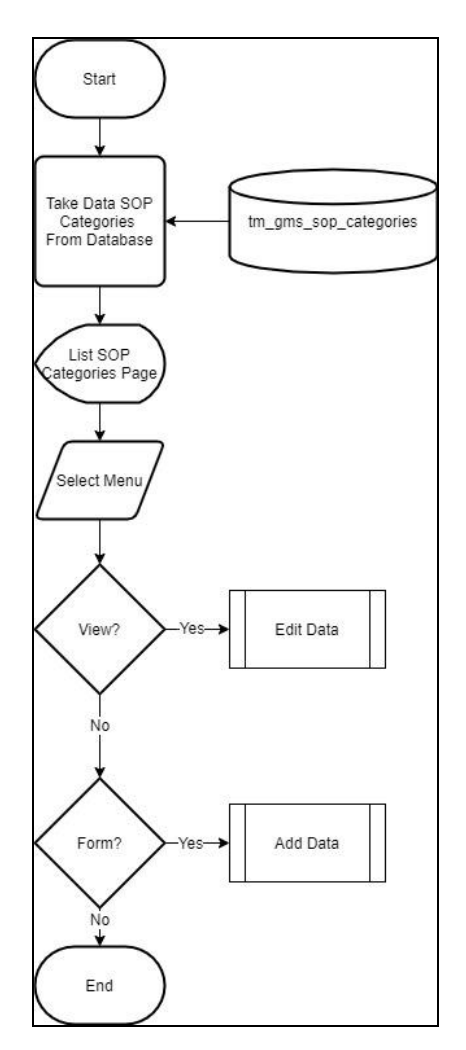

Gambar 3.2 Flowchart SOP *Categories*

Gambar 3.2 menunjukkan flowchart *SOP Categories*. Halaman akan dimulai dari menu *List Categories SOP* yang menunjukkan seluruh data kategori yang tersimpan. Data yang ditunjukkan di ambil dari database tm\_gms\_sop\_*categories*. Dan terdapat 2 aksi yang dapat dilakukan, yaitu *edit* data ketika tombol "view" ditekan dan *add* data ketika tombol "*Form categories* SOP" ditekan.

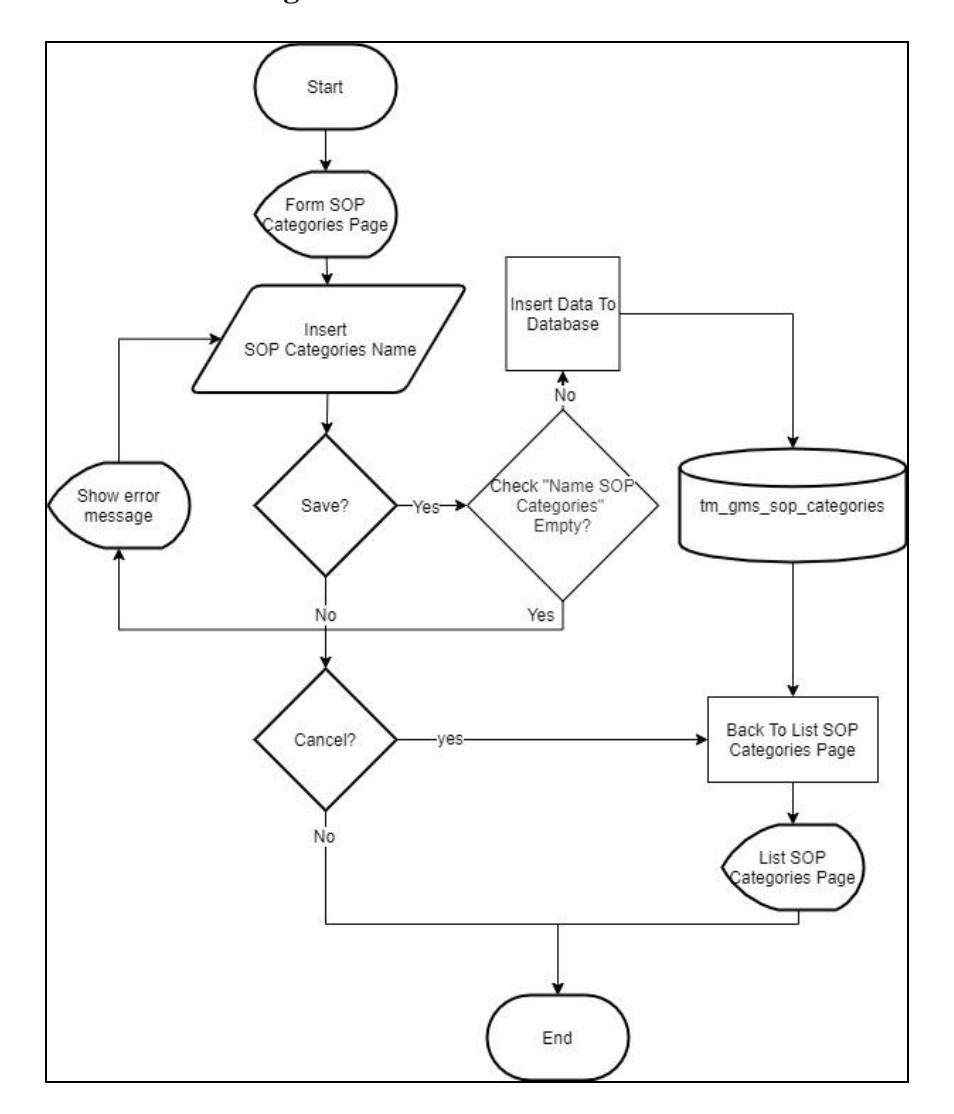

#### **B.2 Flowchart SOP Categories Add Data**

Gambar 3.3 Flowchart SOP *Categories Add* Data

Gambar 3.3 menunjukkan flowchart *SOP Categories* bagian *Add Data*. Pada bagian ini user admin dapat mengisi *form* untuk menambah kategori baru. Ketika tombol "*save*" ditekan oleh user *form* akan di cek apakah *Name SOP Categories* telah diisi. Ketika sudah diisi data akan di masukkan ke dalam tabel

tm\_gms\_sop\_*categories*. Setelah itu user akan di *redirect* ke menu *List Categoreis SOP*.

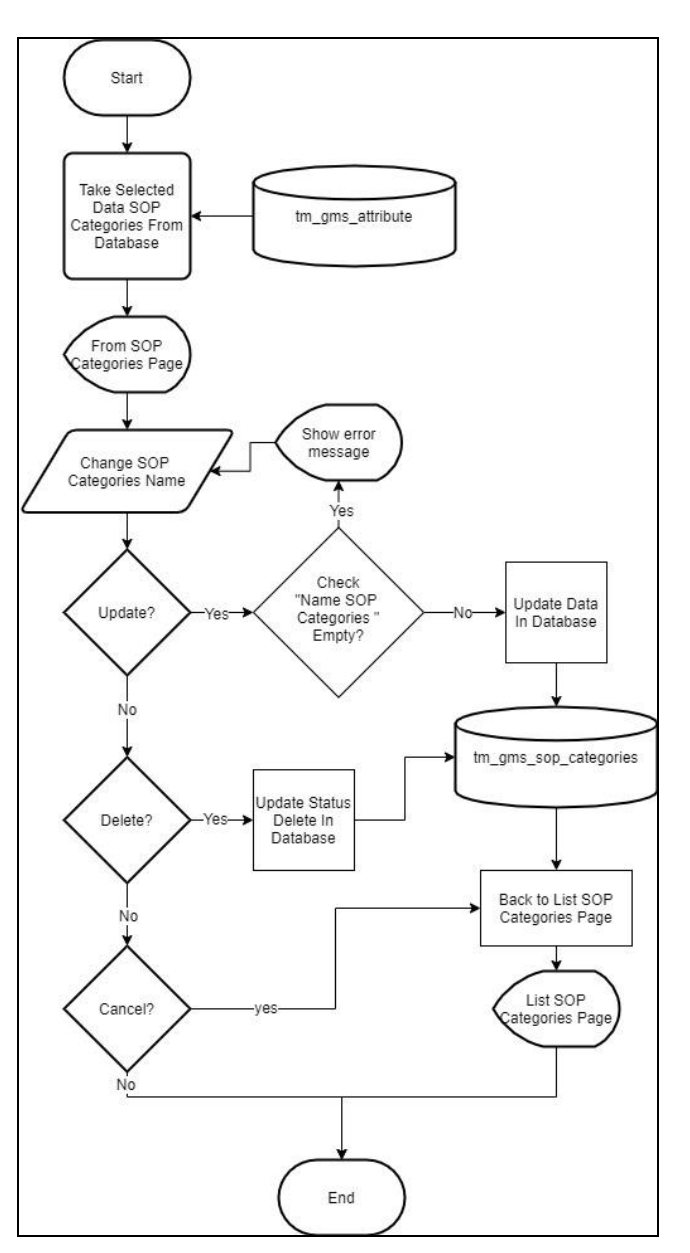

#### **B.3 Flowchart SOP Categories Edit Data**

Gambar 3.4 Flowchart SOP *Categories Edit* Data

Gambar 3.4 menunjukkan flowchart *SOP Categories* bagian *Edit Data*. Pada bagian ini user admin dapat mengisi *form* untuk merubah kategori yang dipilih. Ketika tombol "*save*" di tekan *form* akan di cek apakah *Name SOP Categories* telah diisi. Setelah itu data pada table tm\_gms\_sop\_*categories* akan di rubah sesuai dengan masukkan user. Lalu user akan di redirect ke menu *List Categoreis SOP*.

### **B.4 Flowchart SOP Type**

Gambar 3.5 menunjukkan flowchart *SOP Type*. Halaman akan dimulai dari menu *List SOP Type* yang menunjukkan seluruh data tipe yang tersimpan. Data yang ditunjukkan di ambil dari database tm\_gms\_sop\_*type*. Dan terdapat 2 aksi yang dapat dilakukan, yaitu *edit* data ketika tombol "view" di tekan dan *add* data ketika tombol "*Form categories* SOP" ditekan.

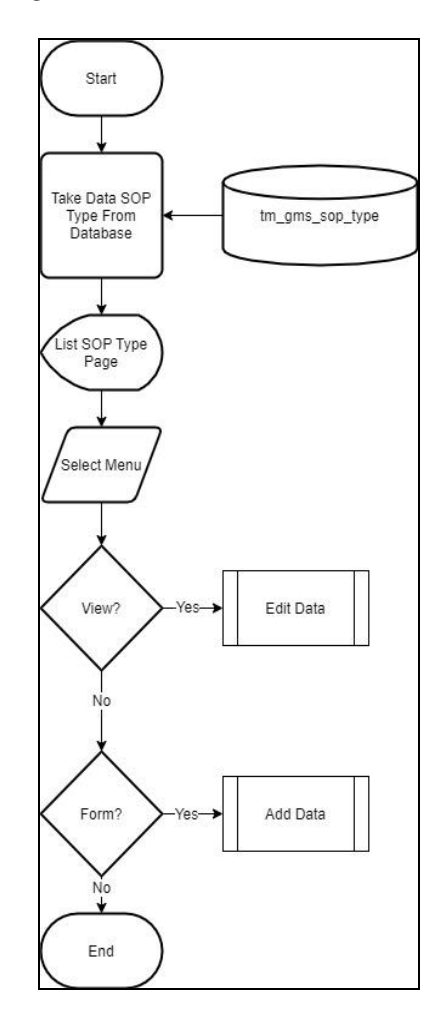

Gambar 3.5 Flowchart SOP *Type*

#### **B.5 Flowchart SOP Type Add Data**

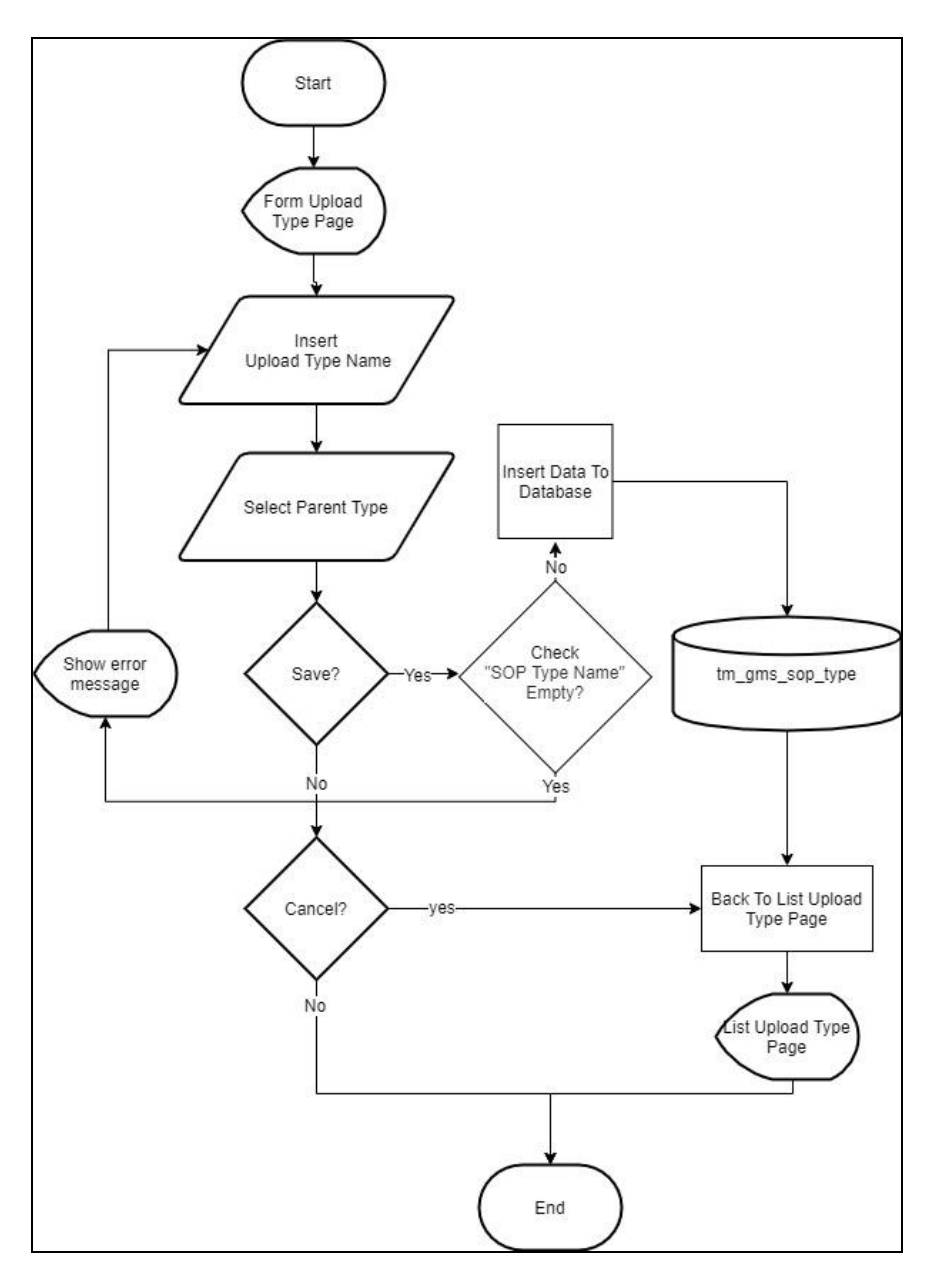

Gambar 3.6 Flowchart SOP *Type Add* Data

Gambar 3.6 menunjukkan flowchart *SOP Type* bagian *Add Data*. Pada bagian ini user admin dapat mengisi *form* untuk menambah tippe baru, setiap tipe memiliki kategori sebagai *parent*. Ketika tombol "*save*" ditekan oleh user, *form* akan di cek apakah *SOP Type Name* telah diisi. Ketika sudah diisi data akan di masukkan ke dalam table tm\_gms\_sop\_ *type*. Setelah itu user akan di *redirect* ke menu *List SOP Type.* 

### **B.6 Flowchart SOP Type Edit Data**

Gambar 3.7 menunjukkan flowchart *SOP Type* bagian *Edit Data*. Pada bagian ini user admin dapat mengisi *form* untuk merubah tipe yang dipilih. Ketika tombol "*save*" di tekan *form* akan di cek apakah *SOP Type Name* telah diisi. Setelah itu data pada table tm\_gms\_sop\_*type* akan di rubah sesuai dengan masukkan user. Lalu user akan di redirect ke menu *List SOP Type*.

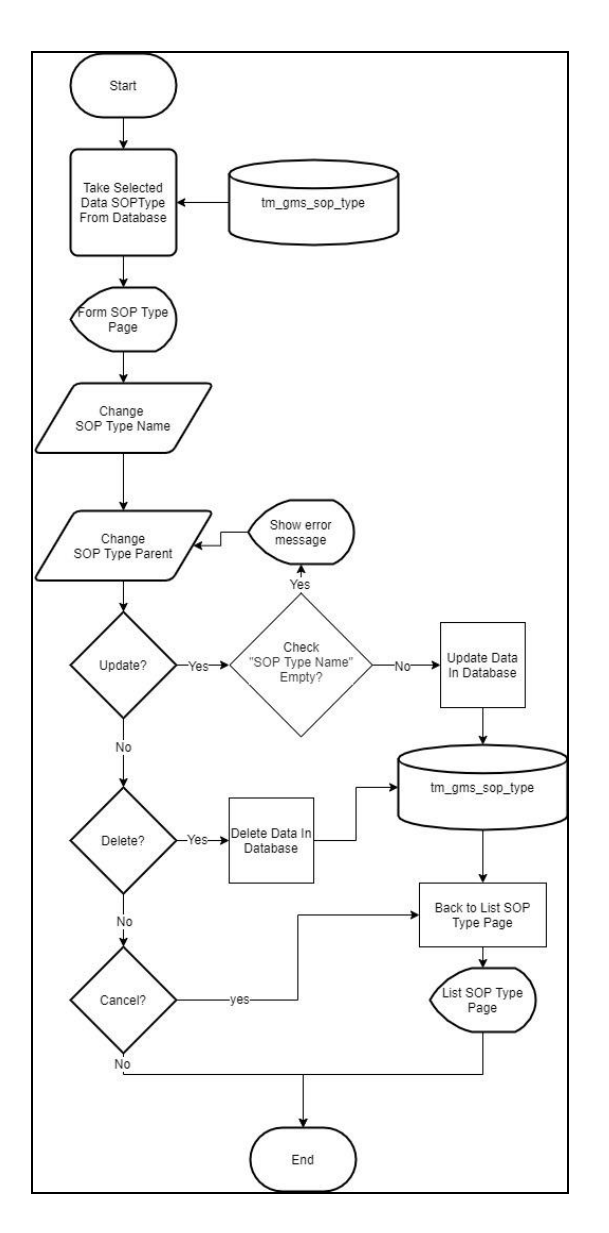

Gambar 3.7 SOP *Type Edit* Data

### **B.7 Flowchart Upload SOP**

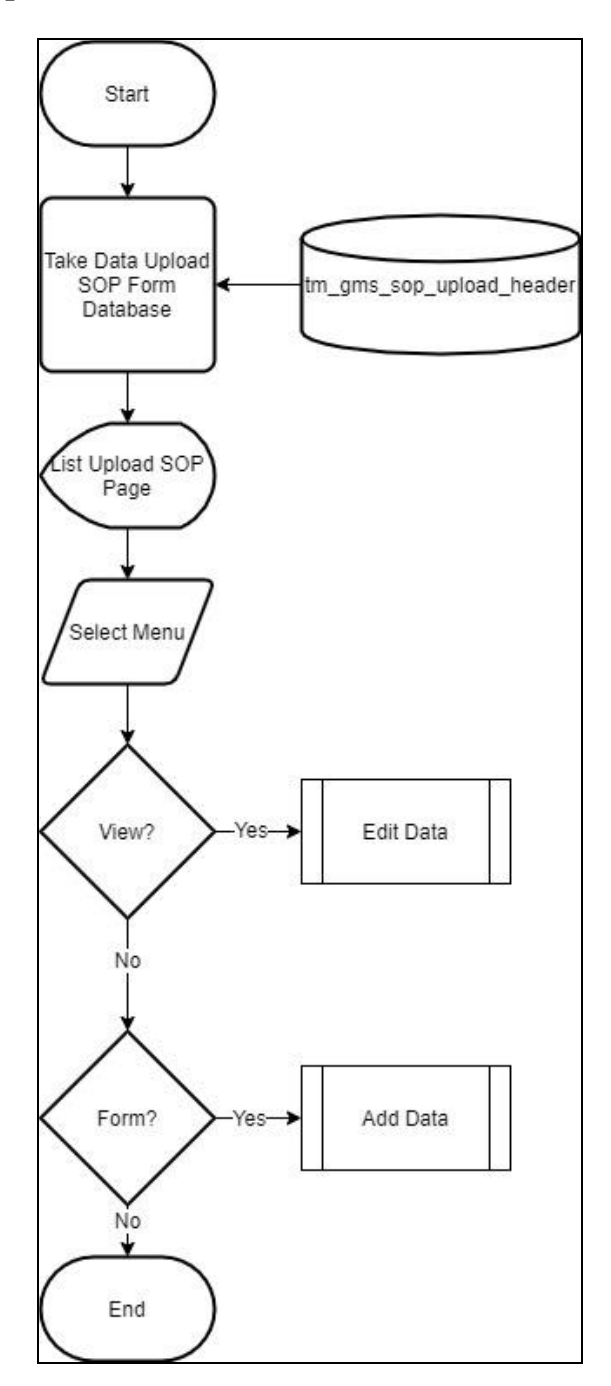

Gambar 3.8 Flowchart *Upload* SOP

Gambar 3.8 menunjukkan flowchart *Upload SOP*. Halaman akan dimulai dari menu *List Upload SOP* yang menunjukkan seluruh data SOP yang tersimpan. Data yang ditunjukkan di ambil dari database tm\_gms\_sop\_*upload*\_header. Dan terdapat 2 aksi yang dapat dilakukan, yaitu *edit* data ketika tombol "view" di tekan dan *add* data ketika tombol "*Form Upload* SOP" ditekan.

### **B.8 Flowchart Upload SOP Add Data**

Gambar 3.9 menunjukkan flowchart *Upload SOP* bagian *Add Data*. Pada bagian ini user admin dapat mengisi *form* untuk menyimpan data SOP dan file terkait. Ketika tombol "*save*" ditekan oleh user *form header* yang terdiri dari *SOP Type*, *SOP Date*, *SOP Description*, dan *SOP Content* telah diisi. Ketika *form* header sudah diisi data *form* header dapat di masukkan ke dalam table tm\_gms\_sop\_*upload*\_header, *SOP Attribute* akan masuk ke dalam table tm\_gms\_sop\_*upload*\_*attribute*, *SOP Otorisasi* akan masuk ke dalam table tm\_gms\_sop\_*upload*\_auth dan in*form*asi file yang di *upload* akan masuk ke dalam table tm\_gms\_sop\_*upload*\_*attribute* dan tm\_user\_uploads. Setelah itu user akan di *redirect* ke menu *List Upload SOP*.

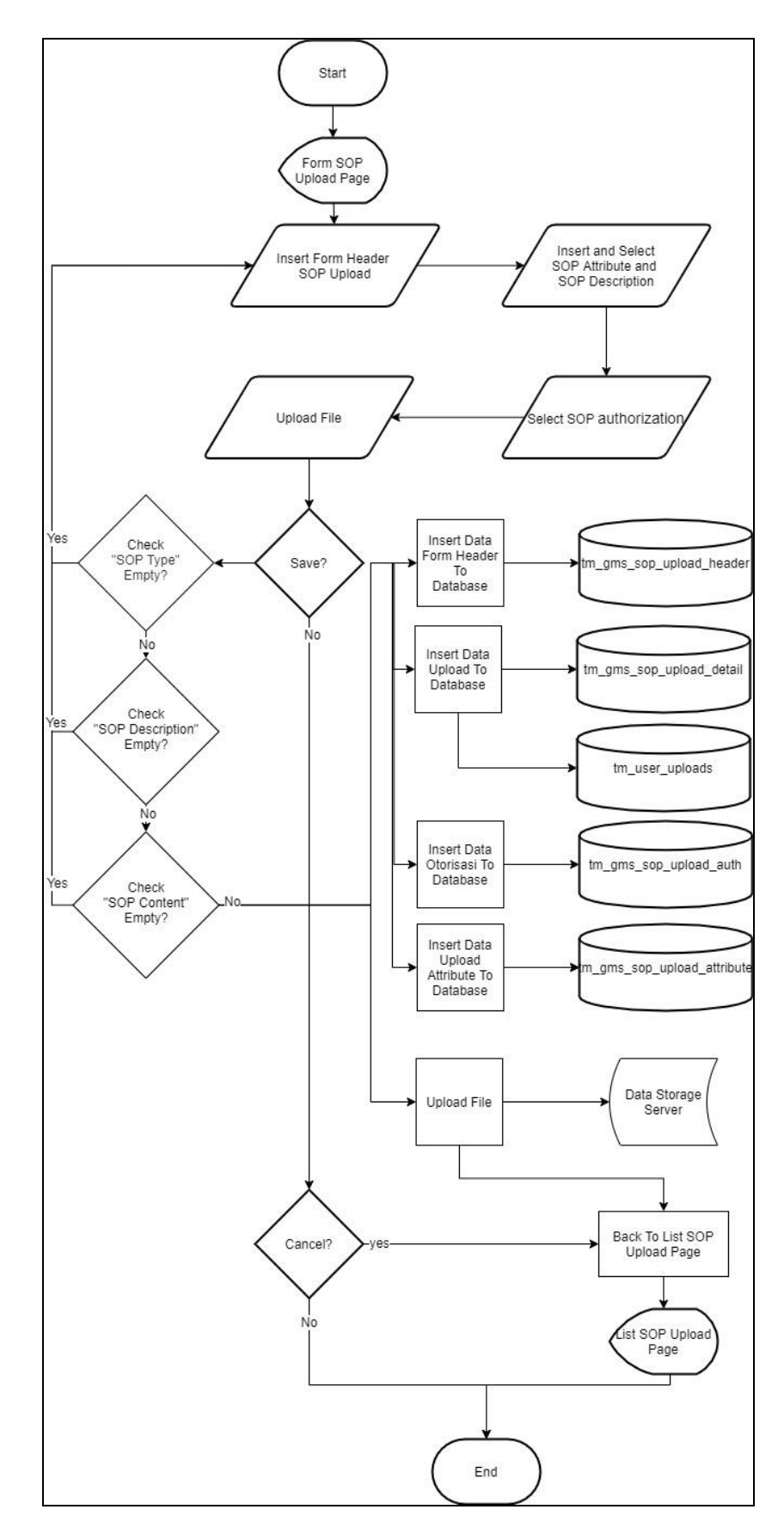

Gambar 3.9 Flowchart *Upload* SOP *Add* Data

### **B.9 Flowchart Upload SOP Edit Data**

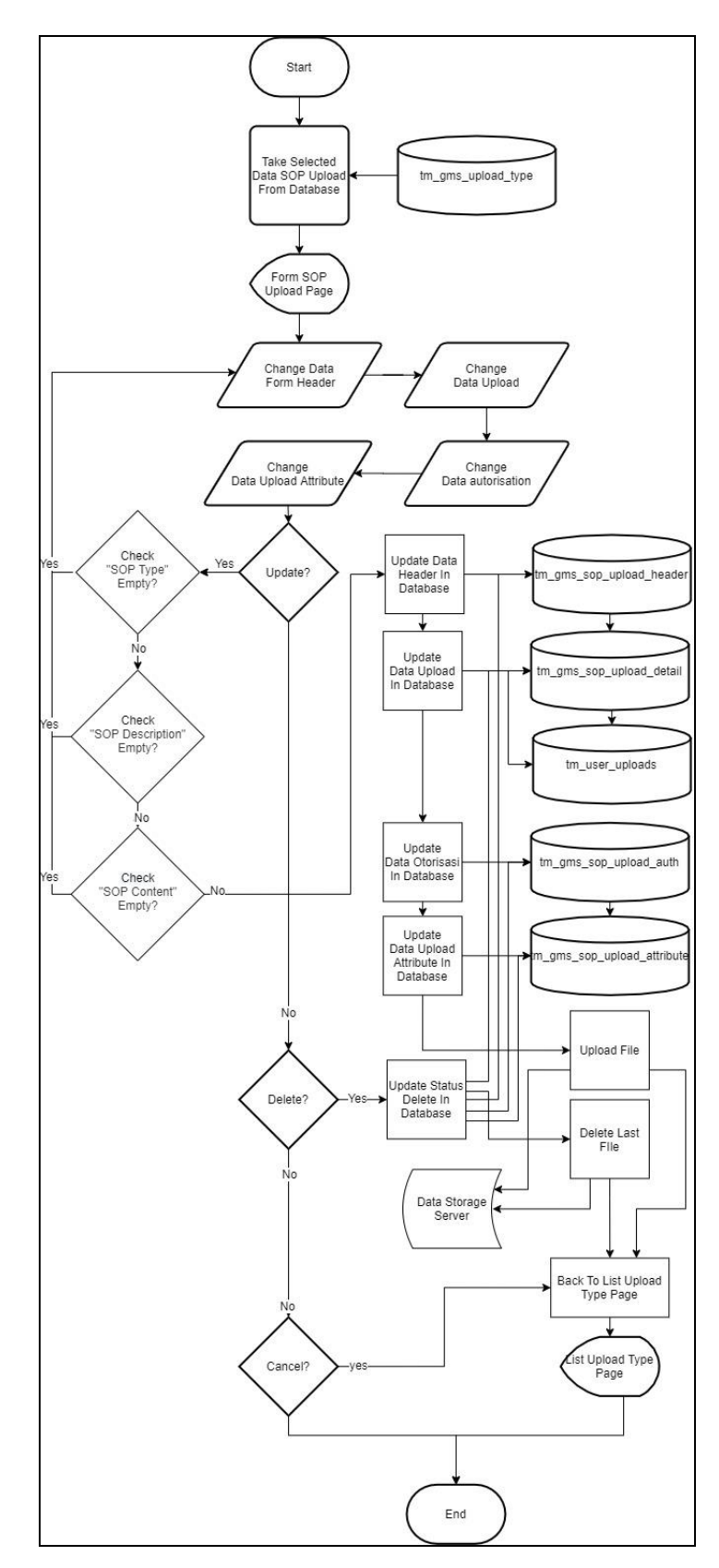

Gambar 3.10 Flowchart *Upload* SOP *Edit* Data

Gambar 3.10 menunjukkan flowchart *Upload SOP* bagian *Edit Data*. Pada bagian ini user admin dapat mengisi *form* untuk merubah *header*, *file upload*, otorisasi dan data attribut. Ketika tombol "*save*" di tekan, *form* akan di cek apakah bagian header sudah terisi, lalu file lama akan dihapus stelah itu file baru akan di *upload* dan di simpan pada server dan data pada table tm\_gms\_sop\_*upload*\_header, tm\_gms\_sop\_*upload*\_detail, tm\_user\_uploads, tm\_gms\_sop\_*upload*\_auth, dan tm\_gms\_sop\_*upload*\_*attribute* akan di rubah sesuai dengan masukkan user. Lalu user akan di *redirect* ke menu *List Upload SOP*.

### **B.10 Flowchart Upload Type**

Gambar 3.11 menunjukkan flowchart *Upload Type* . Halaman *Upload Type* adalah halaman yang digunakan untuk menambah tipe *upload*. Terdapat 2 submenu yaitu *List Upload Type* untuk menunjukkan seluruh *Upload Type* yang sudah ada dan *Form Upload Type* untuk menambah *Upload Type* baru.

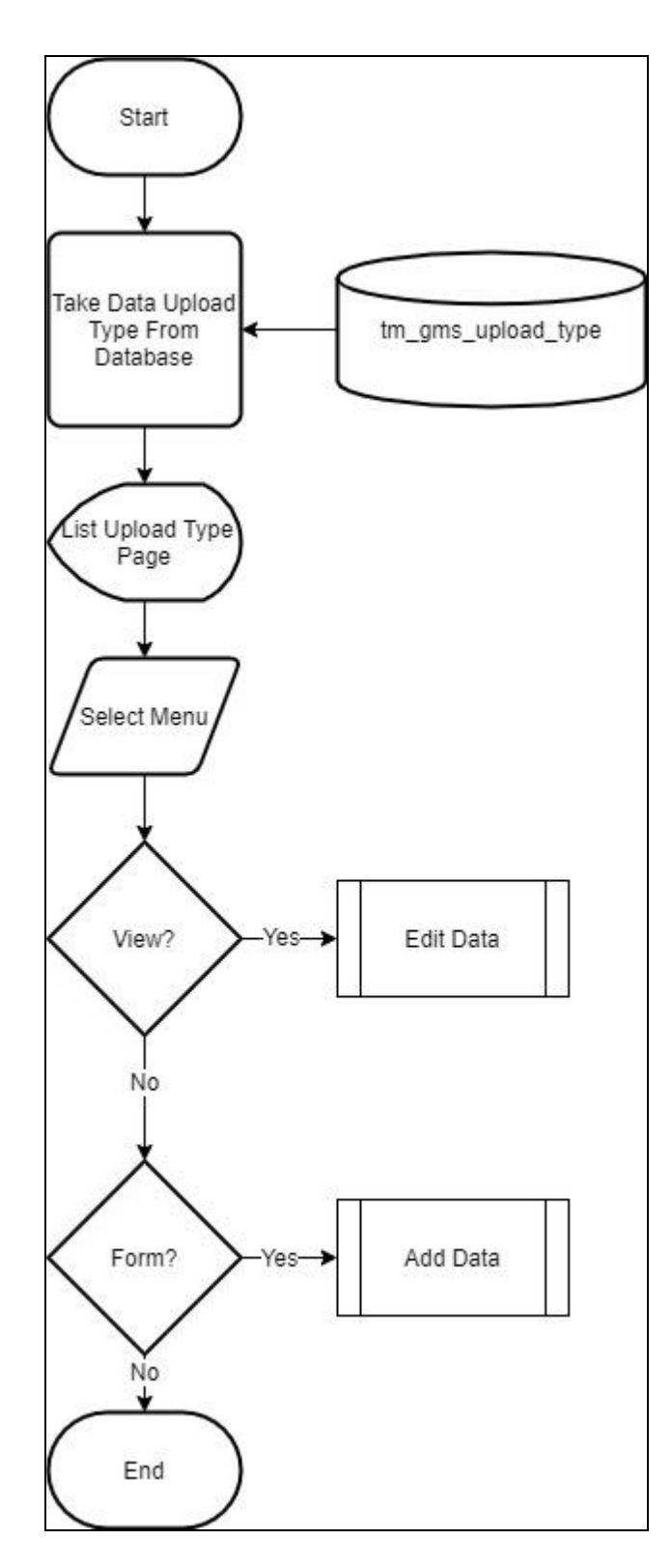

Gambar 3.11 Flowchart *Upload Type*

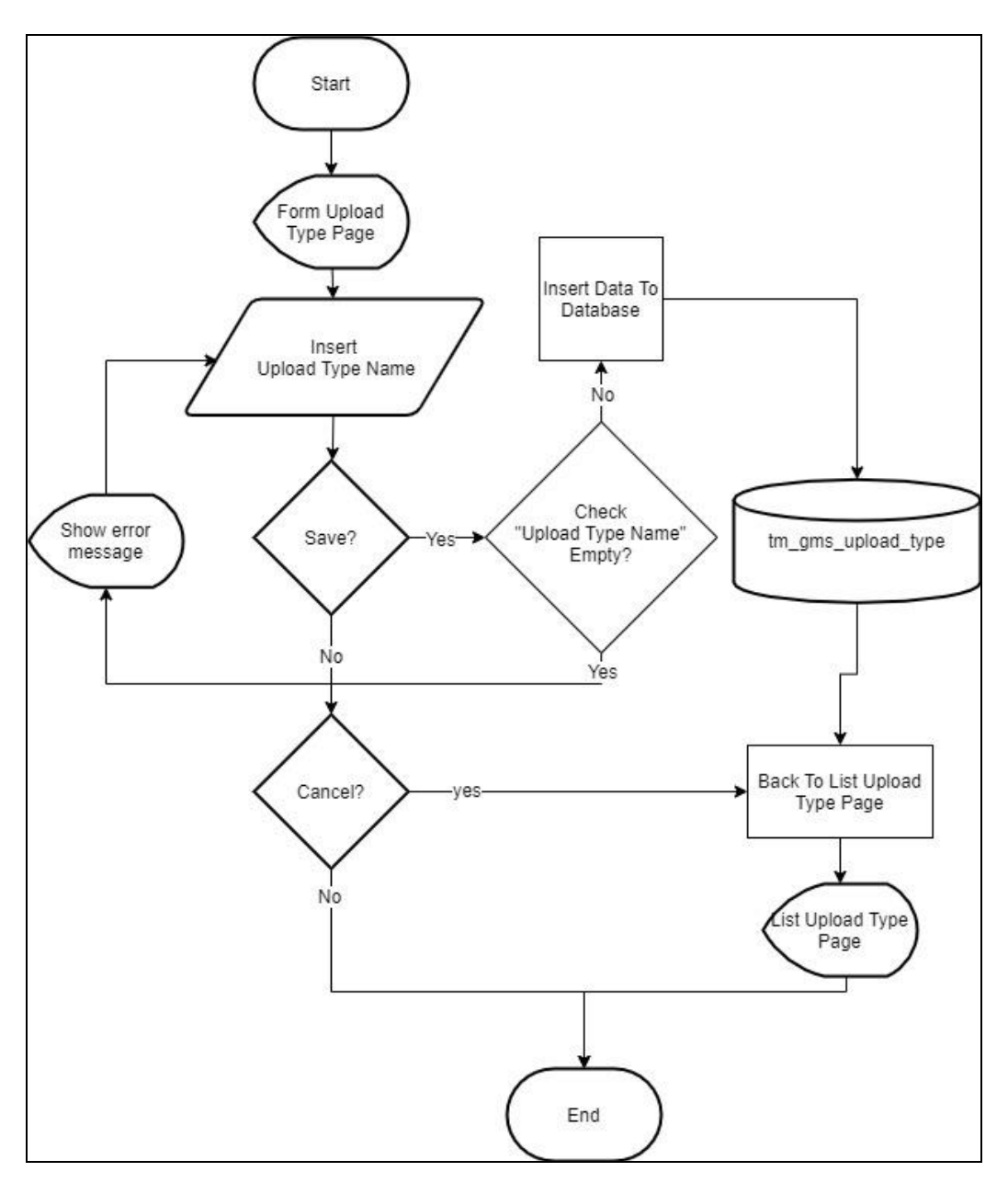

### **B.11 Flowchart Upload Type Add Data**

Gambar 3.12 Flowchart *Upload Type Add* Data

Gambar 3.12 menunjukkan flowchart *Upload Type* bagian *Add Data*. Pada bagian ini user admin dapat mengisi *form* untuk menambah *Upload Type* baru. Ketika tombol "*save*" ditekan oleh user *form* akan di cek apakah *Upload Type Name* telah diisi. Ketika sudah diisi data akan di masukkan ke dalam table tm\_gms\_*upload*\_*type*. Setelah itu user akan di *redirect* ke menu *List Upload Type*.

#### **B.12 Flowchart Upload Type Edit Data**

Gambar 3.13 menunjukkan flowchart *Upload Type* bagian *Edit Data*. Pada bagian ini user admin dapat mengisi *form* untuk merubah *Upload Type* yang dipilih. Ketika tombol "*save*" di tekan *form* akan di cek apakah *Upload T*ype *Name* telah diisi. Setelah itu data pada table tm\_gms\_*upload*\_*type* akan di rubah sesuai dengan masukkan user. Lalu user akan di *redirect* ke menu *List Upload Type*.

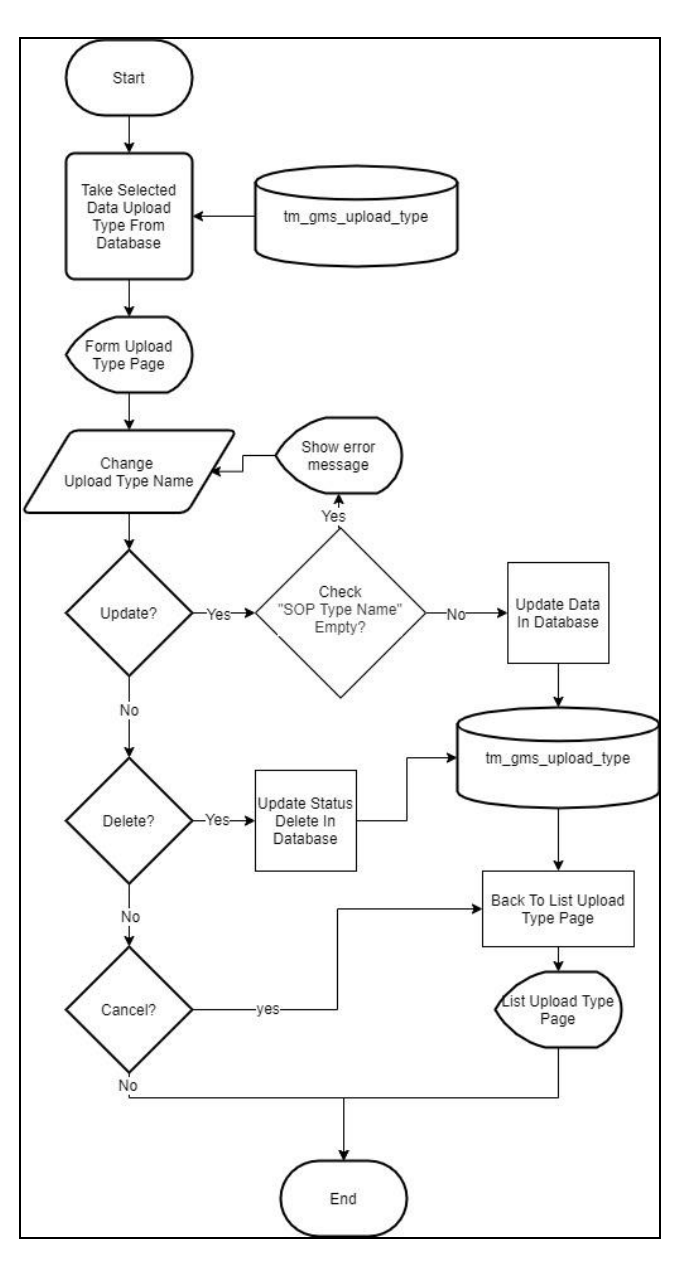

Gambar 3.13 Flowchart *Upload Type Edit* Data

### **B.13 Flowchart SOP Attribute**

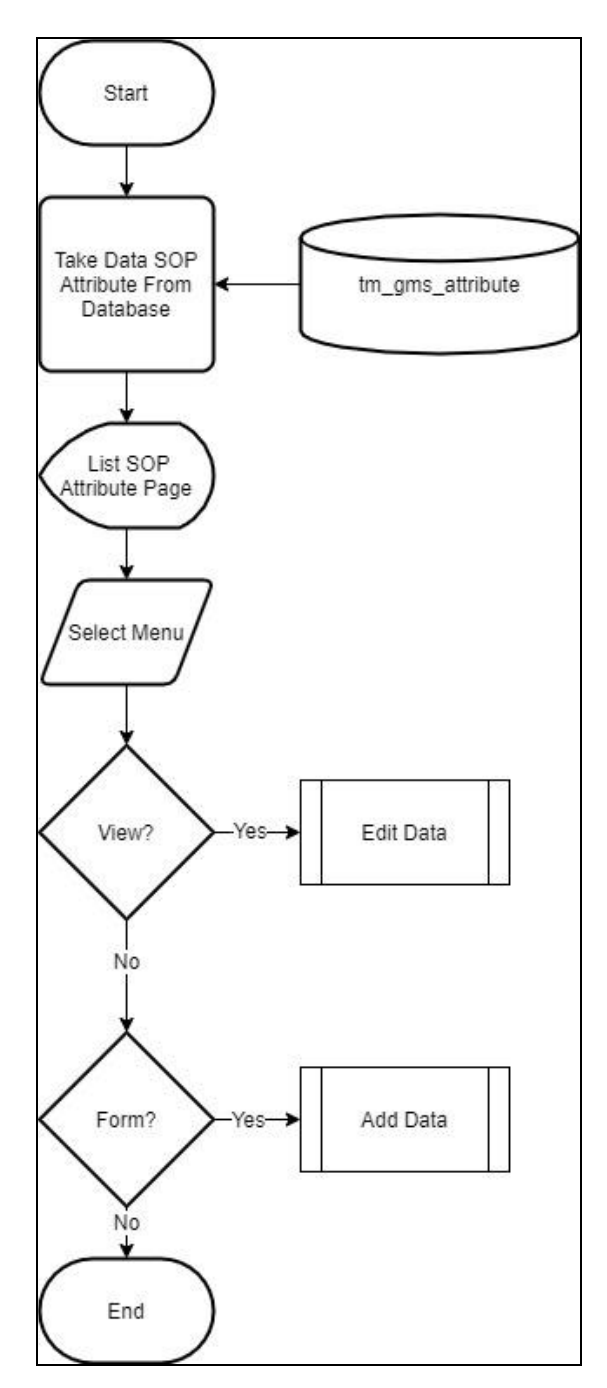

Gambar 3.14 Flowchart SOP *Attribute*

Gambar 3.14 menunjukkan flowchart *SOP Attribute*. Halaman *SOP Attribute* adalah halaman yang digunakan untuk menambah attribut SOP. Terdapat 2 submenu yaitu "*List Attribute*" untuk menunjukkan seluruh attribut yang sudah ada dan "*Form Attribute*" untuk menambah attribut baru.

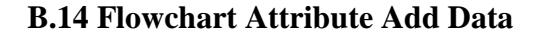

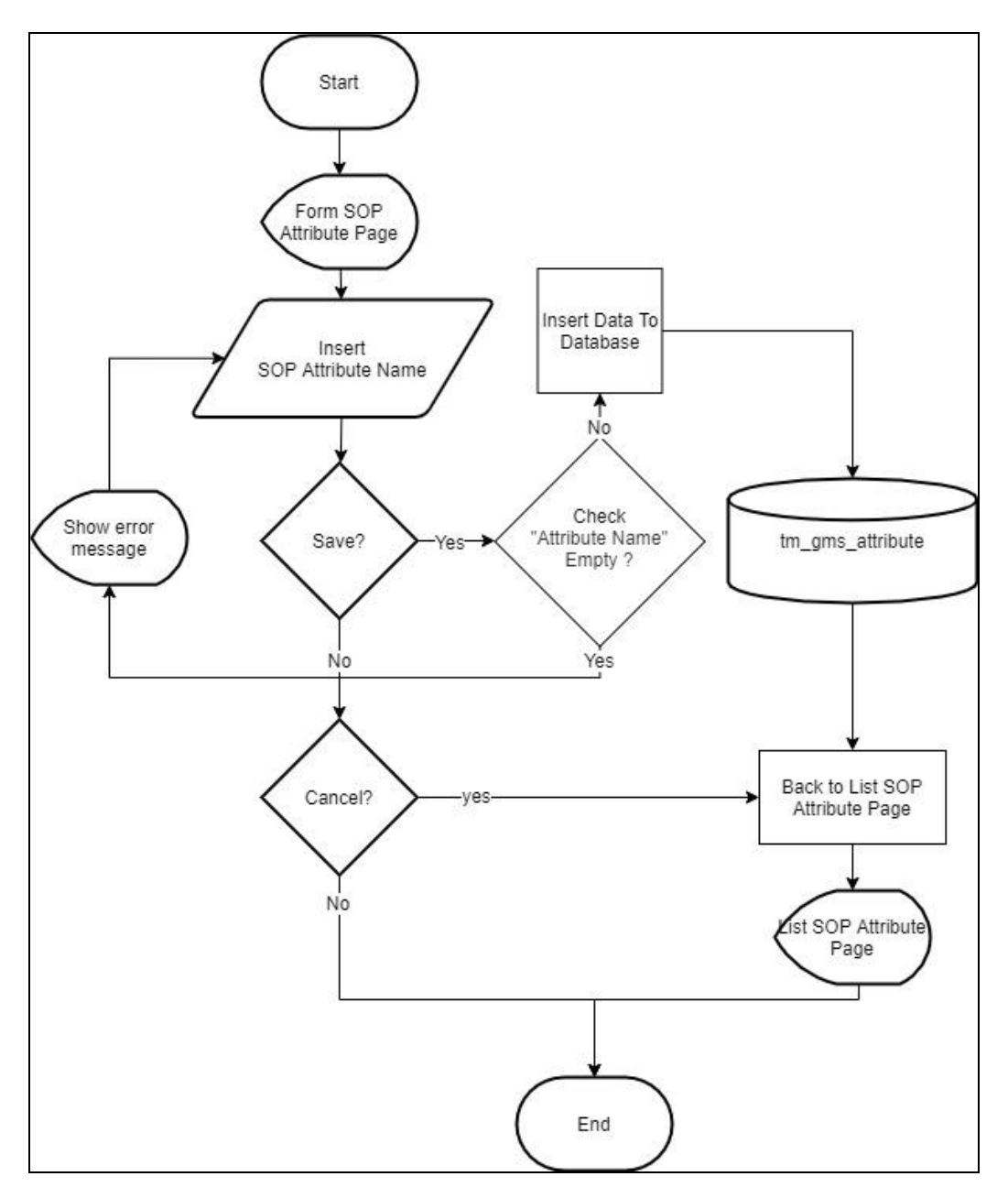

Gambar 3.15 *Attribute Add* Data

Gambar 3.15 menunjukkan flowchart *SOP Attribute* bagian *Add Data*. Pada bagian ini user admin dapat mengisi *form* untuk menambah attribut baru. Ketika tombol "*save*" ditekan oleh user *form* akan di cek apakah *Attribute Name* telah diisi. Ketika sudah diisi data akan di masukkan ke dalam table tm\_gms\_*attribute*. Setelah itu user akan di *redirect* ke menu L*ist A*ttribute.

#### **B.15 Flowchart Attribute Edit Data**

Gambar 3.16 menunjukkan flowchart *SOP Attribute* bagian *Edit Data*. Pada bagian ini user admin dapat mengisi *form* untuk merubah attribut yang dipilih. Ketika tombol "*save*" di tekan *form* akan di cek apakah *Attribute Name* telah diisi. Setelah itu data pada table tm\_gms\_*attribute* akan di rubah sesuai dengan masukkan user. Lalu user akan di *redirect* ke menu *List Attribute*.

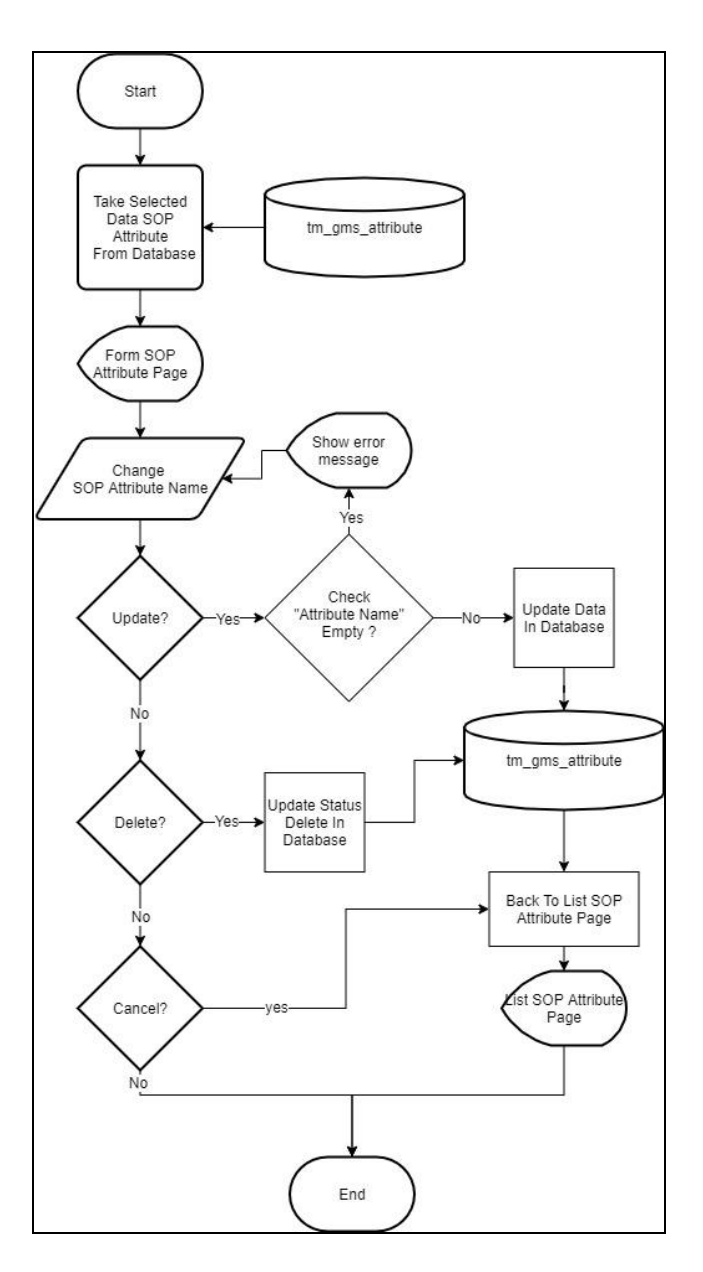

Gambar 3.16 Flowchart *Attribute Edit* Data

#### **B.16 SOP SHOW**

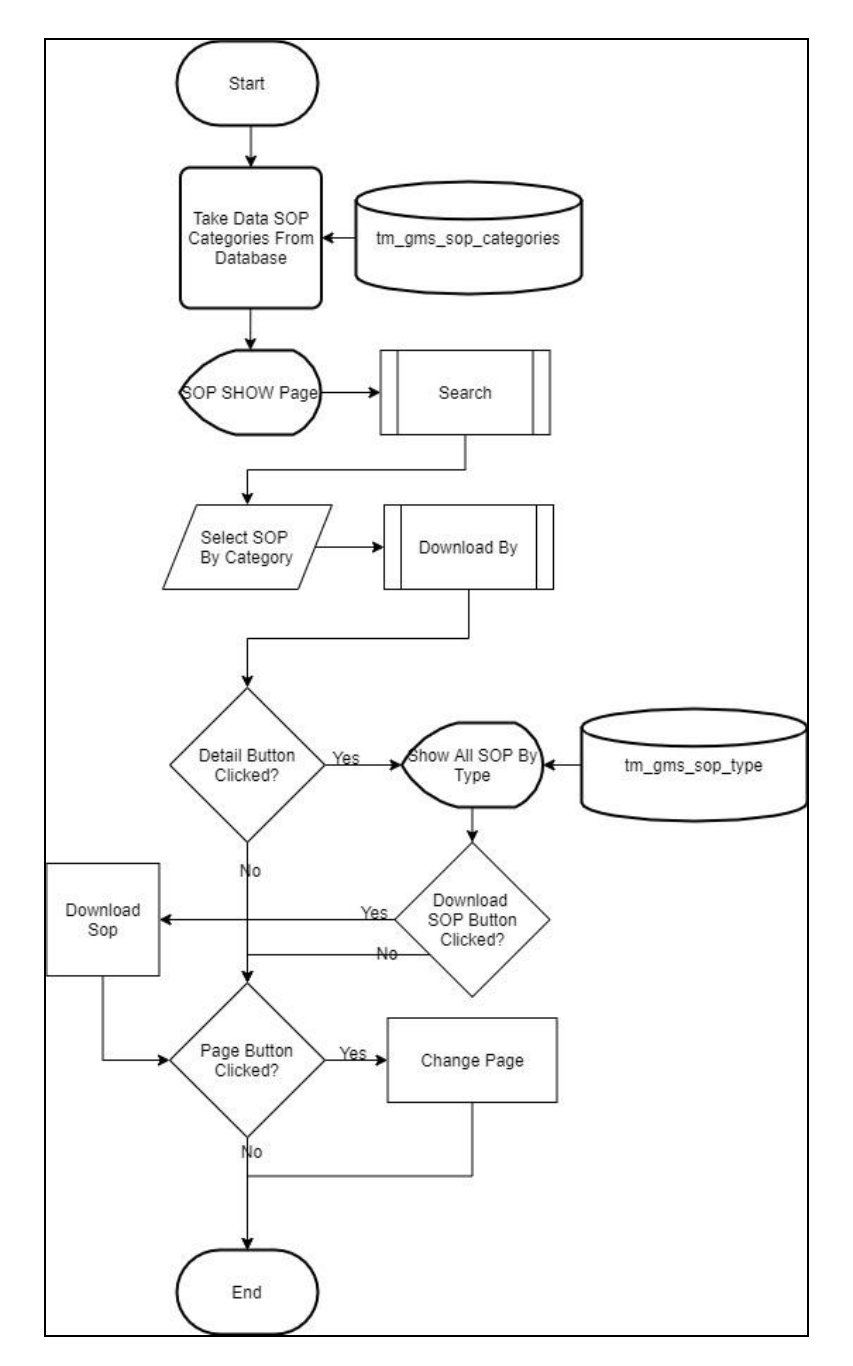

Gambar 3.17 SOP Show

Gambar 3.17 menunjukkan flowchart *SOP Show* yang digunakan sebagai bentuk frontend untuk user dan admin. Pada bagian ini berguna untuk admin dapat melihat bentuk UI pada sisi user. Pada menu *SOP Show* terdapat tombol "search" dan "download", ketika tombol "download sop" ditekan, maka *file SOP* tersebut akan di uduh.

#### **B.17 SOP SHOW (Search)**

Gambar 3.18 menunjukkan flowchart *SOP Show* pada fungsi *search*. Pada bagian ini user dapat mencari sop yang ingin dicari dengan menggunakan kata kunci tertentu, lalu user dapat memilih *search* dengan kategori tertentu, yaitu *Search by Description*, *Search by Content* dan *Search by Attribute*. Jika user telah melakukan *search*, dan terdapat data yang cocok, maka SOP akan muncul, namun jika tidak, akan muncul tampilan "no data!".

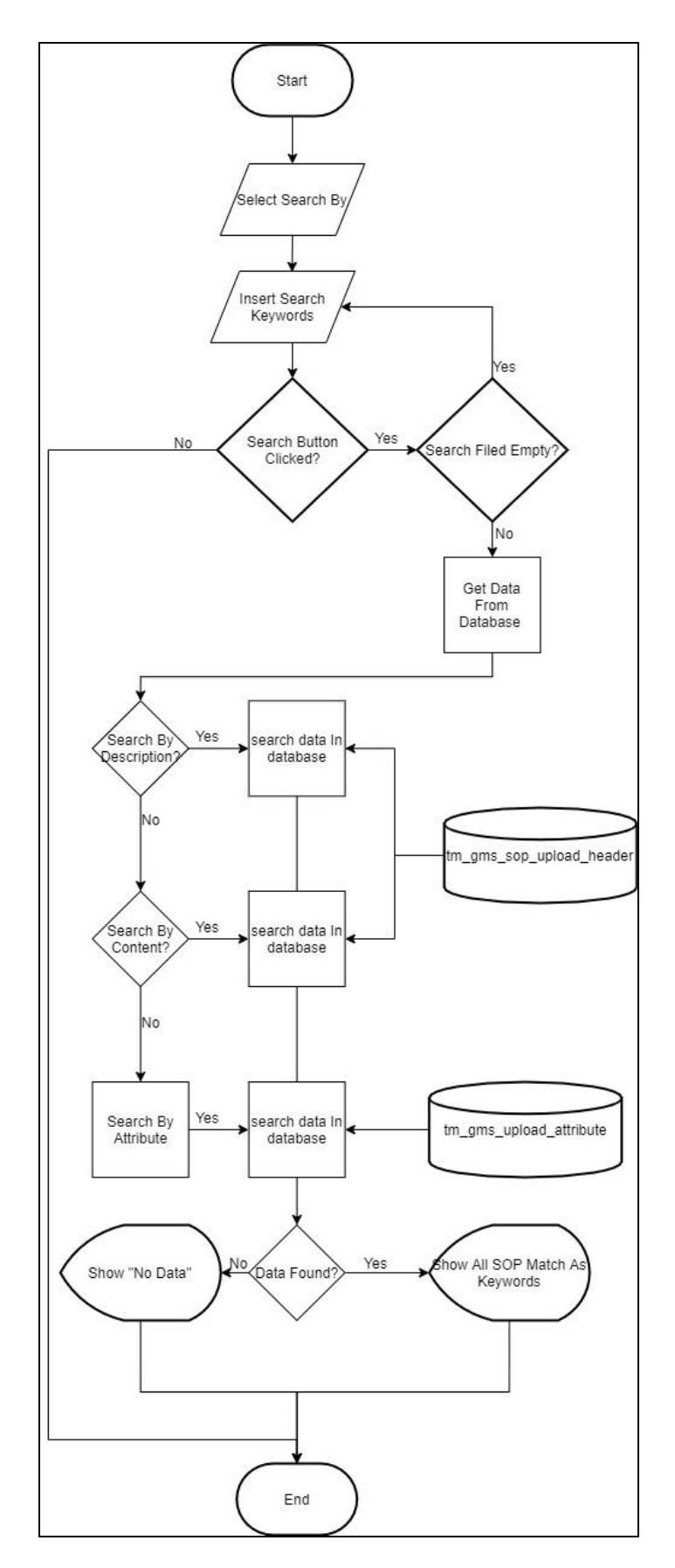

Gambar 3.18 SOP Show Search

### **B.18 SOP SHOW (Download By)**

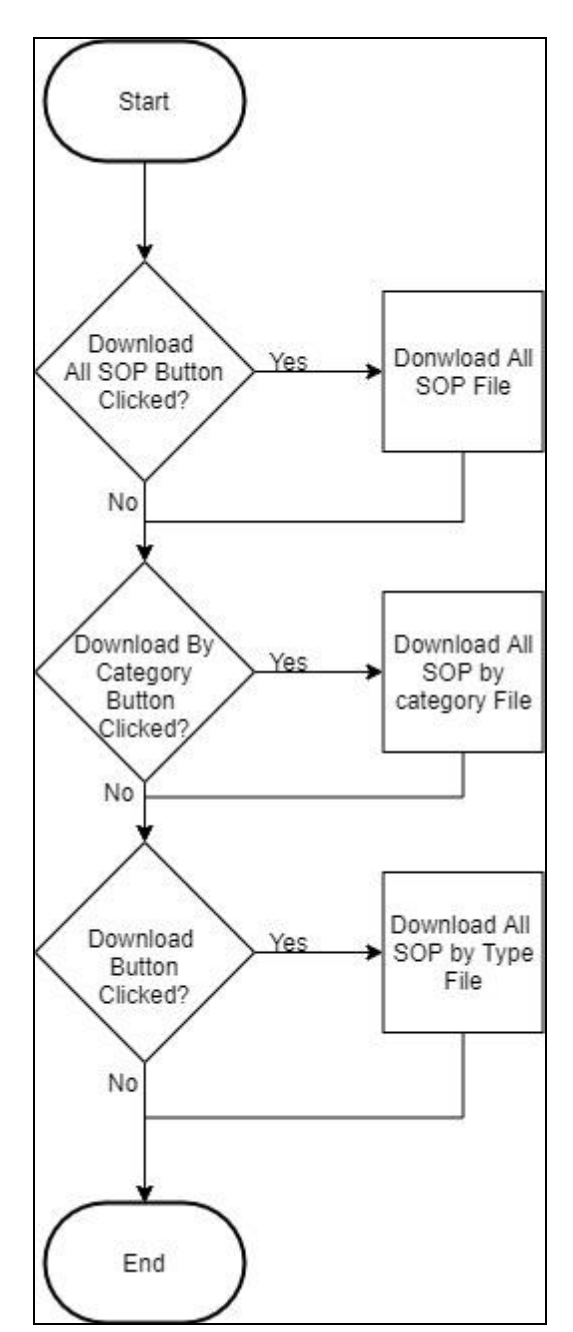

Gambar 3.19 SOP Show Download By

Gambar 3.19 menunjukkan flowchart *SOP Show* pada fungsi *download*. Pada bagian ini user dapat menguduh file berdasarkan beberapa macam pilihan, terdapat tombol "download all sop" untuk menguduh seluruh sop, "download by category" menguduh seluruh SOP berdasarkan kategori" dan tombol "download" untuk menguduh seluruh file SOP berdasarkan tipe.

#### **C. Database Schema**

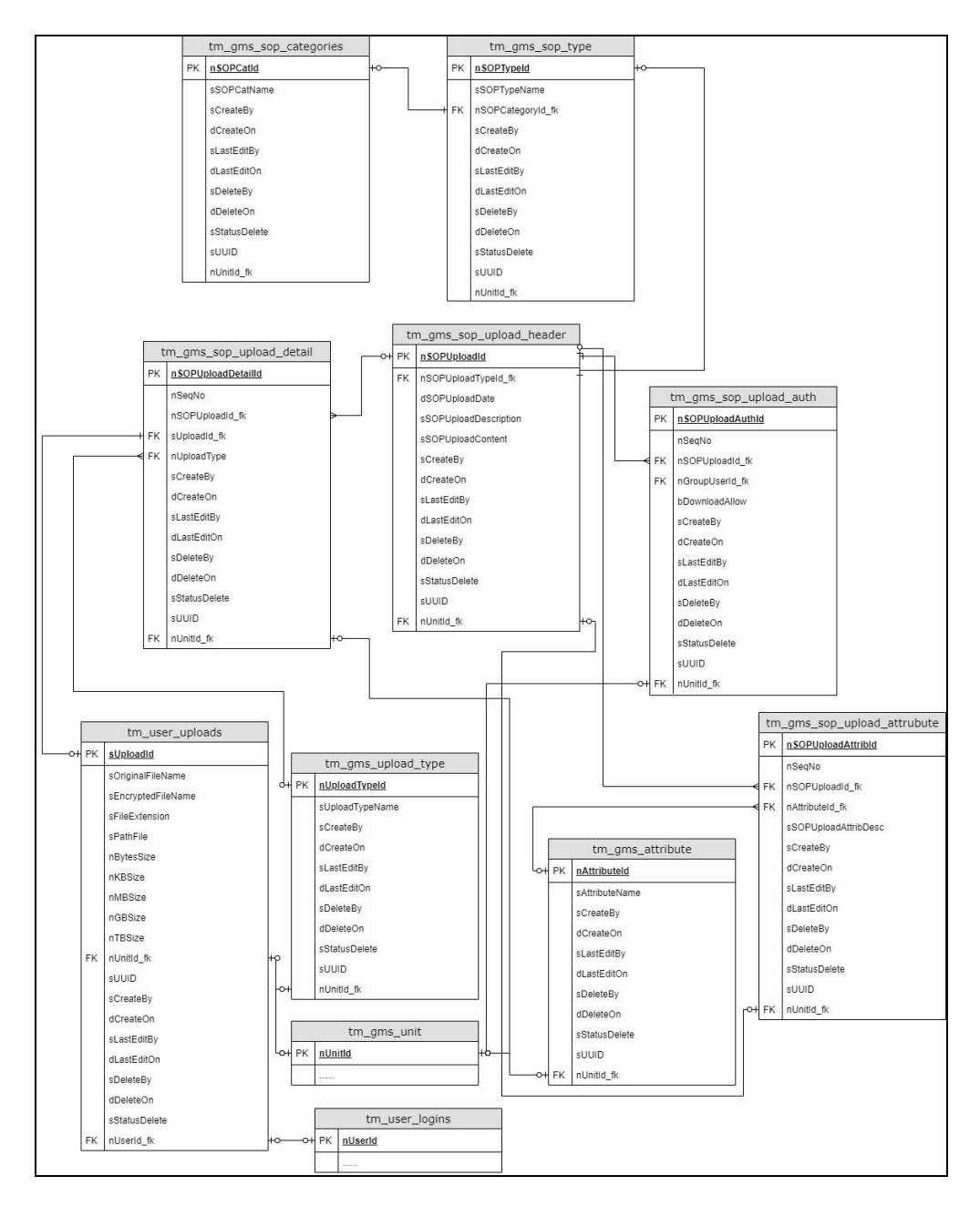

Gambar 3.20 Database Schema Modul SOP pada GMS

Gambar 3.20 merupakan Database Schema dari Modul SOP pada GMS. Terdapat 9 tabel utama yang digunakan oleh modul SOP.

#### **D. Struktur Tabel**

Aplikasi GMS menggunakan Database mysql. Setiap tabelnya terdapat kolom *form*at yang ada pada setiap tabel, yaitu sCreateBy, dCreateOn, sLast*Edit*By, dLast*Edit*On, sDeleteBy, dDeleteOn, sStatusDelete, sUUID, nUnitId\_fk. Berikut struktur tabel yang digunakan.

### **D.1 Tabel tm\_gms\_sop\_categories**

| Kolom         | <b>Tipe</b> | ukuran |
|---------------|-------------|--------|
| nSOPCatId     | int         | 11     |
| sSOPCatName   | varchar     | 100    |
| sCreateBy     | varchar     | 50     |
| dCreateOn     | datetime    |        |
| sLastEditBy   | varchar     | 50     |
| dLastEditOn   | datetime    |        |
| sDeleteBy     | varchar     | 50     |
| dDeleteOn     | datetime    |        |
| sStatusDelete | char        |        |
| sUUID         | varchar     | 32     |
| nUnitId fk    | int         |        |

Table 3.2 Tabel tm\_gms\_sop\_*categories*

Tabel 3.2 merupakan struktur dari tabel tm\_gms\_sop\_*categories* yang digunakan untuk menyimpan kategori pada menu *SOP Categories* .

#### **D.2 Tabel tm\_gms\_sop\_type**

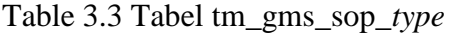

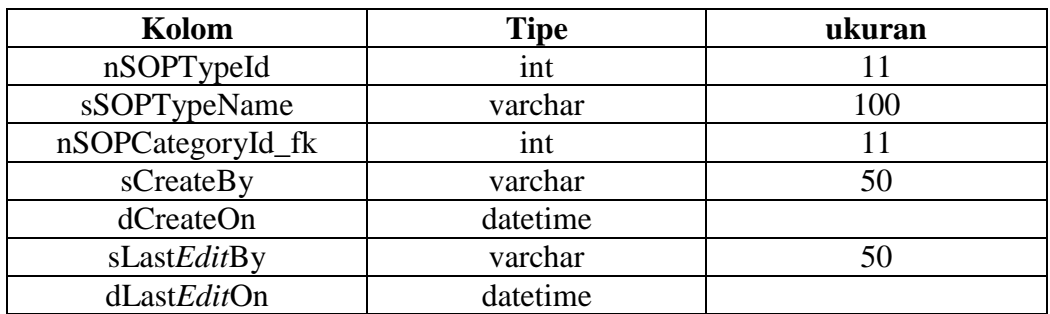

| sDeleteBy     | varchar  |  |
|---------------|----------|--|
| dDeleteOn     | datetime |  |
| sStatusDelete | char     |  |
| sUUID         | varchar  |  |
| nUnitId fk    |          |  |

Tabel 3.3 merupakan struktur dari tabel tm\_gms\_sop\_*type* yang digunakan untuk menyimpan tipe pada menu *SOP Type*.

### **D.3 Tabel tm\_gms\_upload\_type**

| Kolom           | <b>Tipe</b> | ukuran |
|-----------------|-------------|--------|
| nUploadTypeId   | int         | 11     |
| sUploadTypeName | varchar     | 100    |
| sCreateBy       | varchar     | 50     |
| dCreateOn       | datetime    |        |
| sLastEditBy     | varchar     | 50     |
| dLastEditOn     | datetime    |        |
| sDeleteBy       | varchar     | 50     |
| dDeleteOn       | datetime    |        |
| sStatusDelete   | char        |        |
| sUUID           | varchar     | 32     |
| nUnitId fk      | int         |        |

Table 3.4 Tabel tm\_gms\_*upload*\_*type*

Tabel 3.4 merupakan struktur dari tabel tm\_gms\_sop\_*upload*\_*type* yang digunakan untuk menyimpan tipe *upload* pada menu *Upload Type*.

### **D.4 Tabel tm\_gms \_attribute**

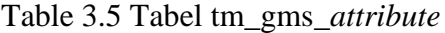

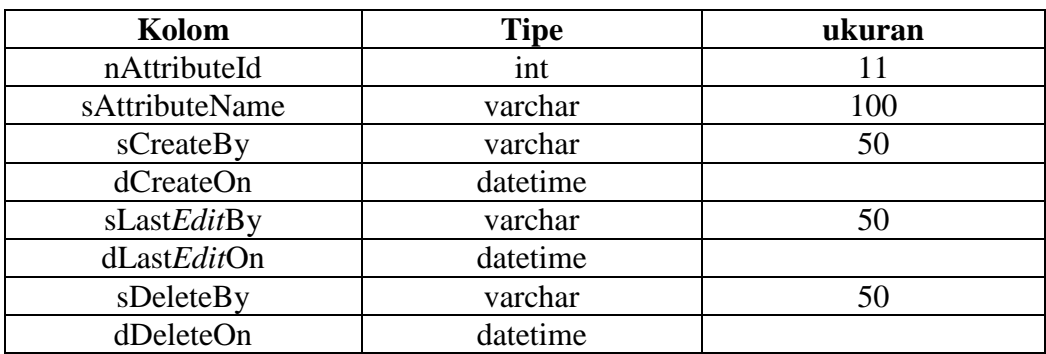

| sStatusDelete | char    |     |
|---------------|---------|-----|
| sUUID         | varchar | ے ب |
| nUnitId fk    | ınt     |     |

Tabel 3.5 merupakan struktur dari tabel tm\_gms\_*attribute* yang digunakan untuk menyimpan attribut pada menu *SOP Attribute*.

### **D.5 Tabel tm\_gms\_sop\_upload\_header**

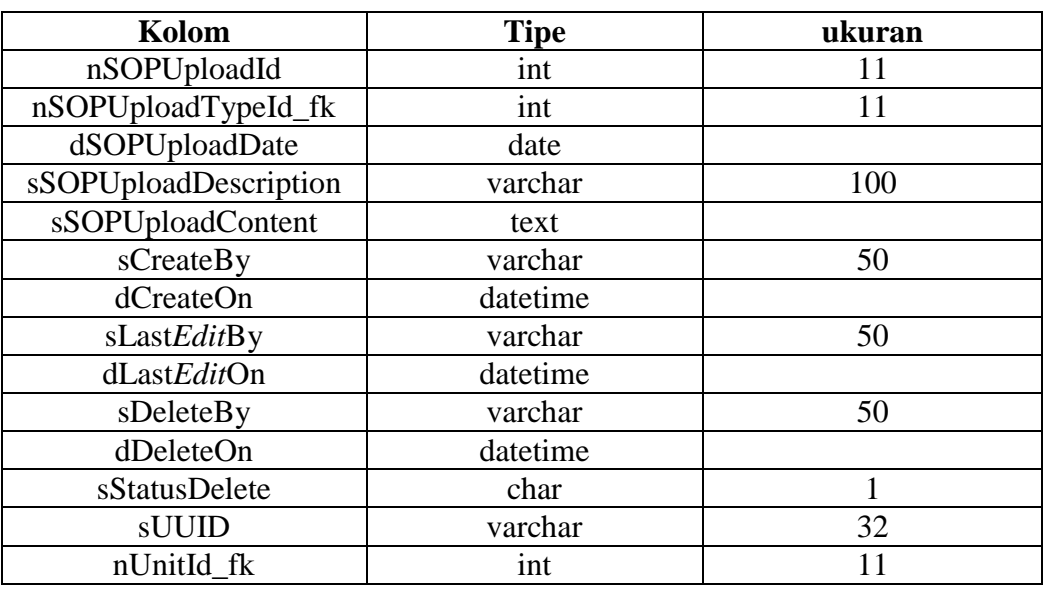

Table 3.6 Tabel tm\_gms\_sop\_*upload*\_header

Tabel 3.6 merupakan struktur dari tabel tm\_gms\_sop\_*upload*\_header yang

digunakan untuk menyimpan in*form*asi header pada menu *Upload SOP* .

### **D.6 Tabel tm\_gms\_sop\_upload\_detail**

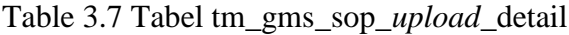

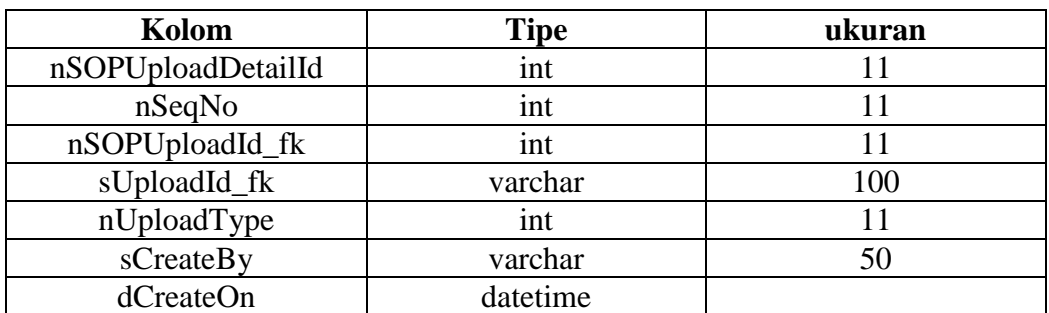

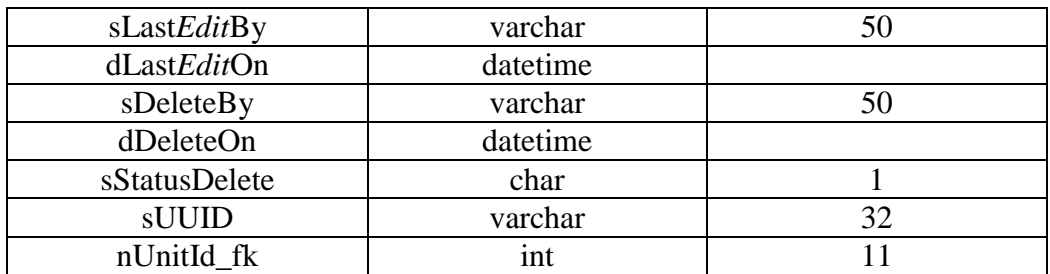

Tabel 3.7 merupakan struktur dari tabel tm\_gms\_sop\_*upload*\_detail yang digunakan untuk menyimpan info detil file yang di *upload* pada menu *Upload SOP* .

### **D.7 Tabel tm\_user\_uploads**

| Kolom              | <b>Tipe</b> | ukuran       |
|--------------------|-------------|--------------|
| sUploadId          | varchar     | 32           |
| sOriginalFileName  | varchar     | 255          |
| sEncryptedFileName | varchar     | 255          |
| sFileExtension     | varchar     | 50           |
| sPathFile          | varchar     | 255          |
| nBytesSize         | float       |              |
| nKBSize            | float       |              |
| nMBSize            | float       |              |
| nGBSize            | float       |              |
| nTBSize            | float       |              |
| nUnitId_fk         | int         | 11           |
| sUUID              | varchar     | 32           |
| sCreateBy          | varchar     | 50           |
| dCreateOn          | datetime    |              |
| sLastEditBy        | varchar     | 50           |
| dLastEditOn        | datetime    |              |
| sDeleteBy          | varchar     | 50           |
| dDeleteOn          | datetime    |              |
| sStatusDelete      | char        | $\mathbf{1}$ |
| sUUID              | varchar     | 32           |
| nUnitId fk         | int         | 11           |

Table 3.8 Tabel tm\_user\_uploads

Tabel 3.8 merupakan struktur dari tabel tm\_user\_uploads yang digunakan untuk menyimpan in*form*asi file yang di *upload* pada menu *Upload SOP* .

### **D.8 Tabel tm\_gms\_sop\_upload\_auth**

| Kolom            | <b>Tipe</b> | ukuran |
|------------------|-------------|--------|
| nSOPUploadAuthId | int         | 11     |
| nSeqNo           | int         | 11     |
| nSOPUploadId_fk  | int         | 11     |
| nGroupUserId_fk  | int         | 11     |
| bDownloadAllow   | tinyint     |        |
| sCreateBy        | varchar     | 50     |
| dCreateOn        | datetime    |        |
| sLastEditBy      | varchar     | 50     |
| dLastEditOn      | datetime    |        |
| sDeleteBy        | varchar     | 50     |
| dDeleteOn        | datetime    |        |
| sStatusDelete    | char        |        |
| sUUID            | varchar     | 32     |
| nUnitId fk       | int         | 11     |

Table 3.9 Tabel tm\_gms\_sop\_*upload*\_auth

Tabel 3.9 merupakan struktur dari tabel tm\_gms\_sop\_*upload*\_auth yang

digunakan untuk menyimpan in*form*asi otorisasi SOP pada menu *Upload SOP* .

### **D.9 Tabel tm\_gms\_sop\_upload\_attribute**

| Kolom                | <b>Tipe</b> | ukuran |
|----------------------|-------------|--------|
| nSOPUploadAttribId   | int         | 11     |
| nSeqNo               | int         | 11     |
| nSOPUploadId_fk      | int         | 11     |
| nAttributeId fk      | int         | 11     |
| sSOPUploadAttribDesc | varchar     | 100    |
| sCreateBy            | varchar     | 50     |
| dCreateOn            | datetime    |        |
| sLastEditBy          | varchar     | 50     |
| dLastEditOn          | datetime    |        |
| sDeleteBy            | varchar     | 50     |
| dDeleteOn            | datetime    |        |
| sStatusDelete        | char        | 1      |
| sUUID                | varchar     | 32     |
| nUnitId fk           | int         |        |

Table 3.10 Tabel tm\_gms\_sop\_*upload*\_attrubute

Tabel 3.10 merupakan struktur dari tabel tm\_gms\_sop\_*upload*\_*attribute* yang digunakan untuk menyimpan attribut SOP pada menu *Upload SOP* .

### **E. Rancangan antar muka**

### **E.1 Halaman GMS Categories List**

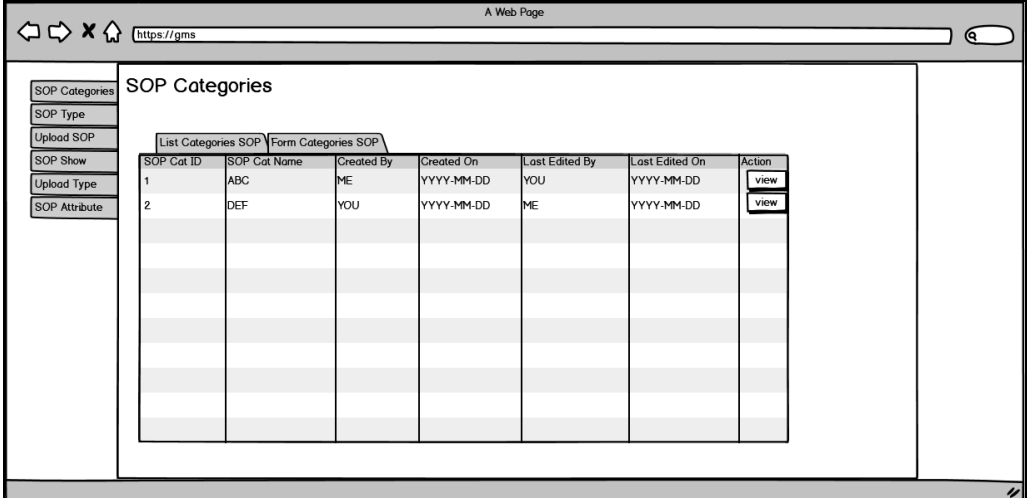

Gambar 3.21 Gambar Mock UP Halaman GMS *Categories List*

Gambar 3.21 menunjukkan mockup dari menu GMS *Categories* pada bagian *List*.

### **E.2 Halaman GMS Categories Form**

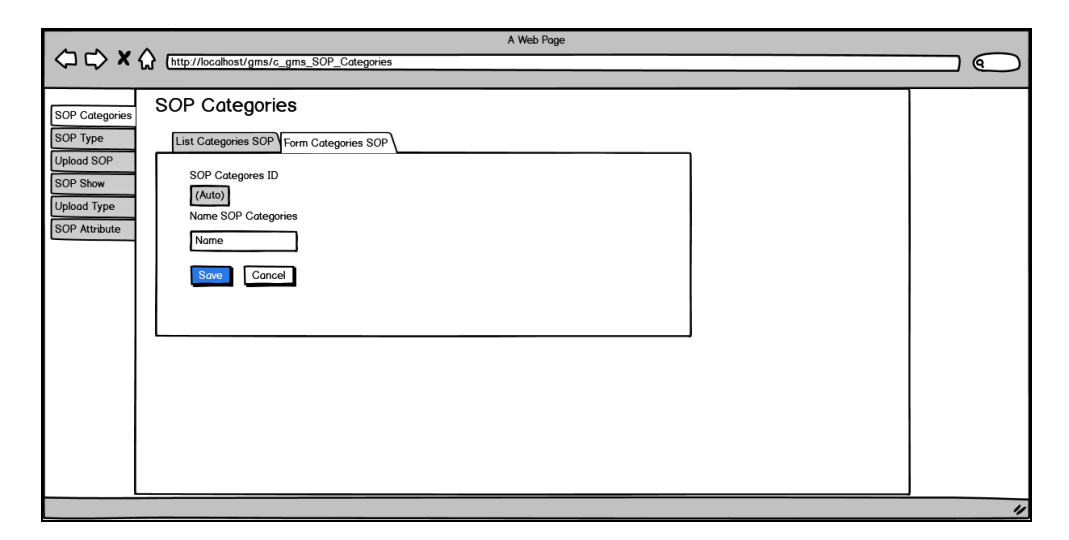

Gambar 3.22 Gambar Mock UP Halaman GMS *Categories Form*

Gambar 3.22 menunjukkan mockup dari menu GMS *Categories* pada bagian *Form*.

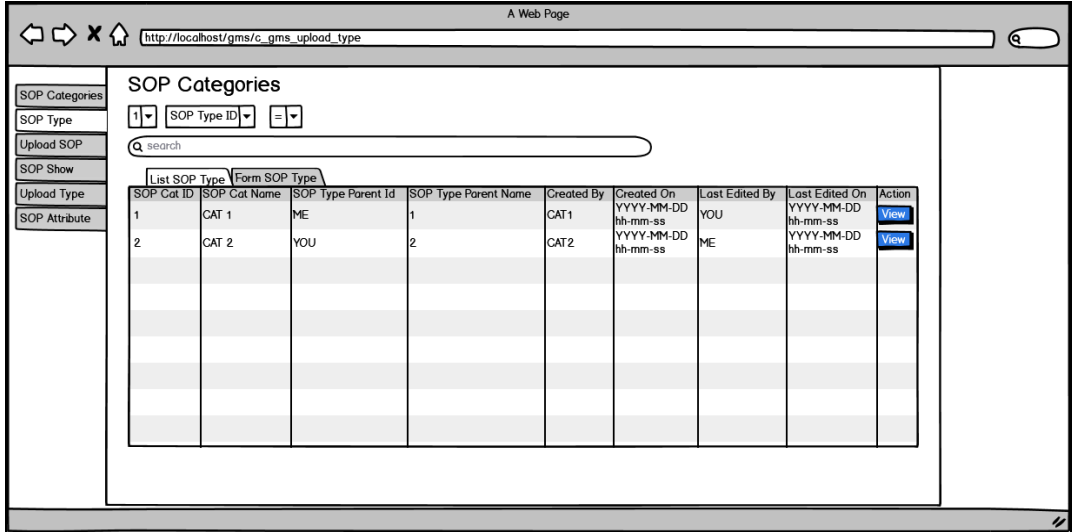

### **E.3 Halaman GMS SOP Type List**

Gambar 3.23 Gambar Mock UP Halaman GMS SOP *Type List*

Gambar 3.23 menunjukkan mockup dari menu GMS SOP *Type* pada bagian *List*.

**E.4 Halaman GMS SOP Type Form**

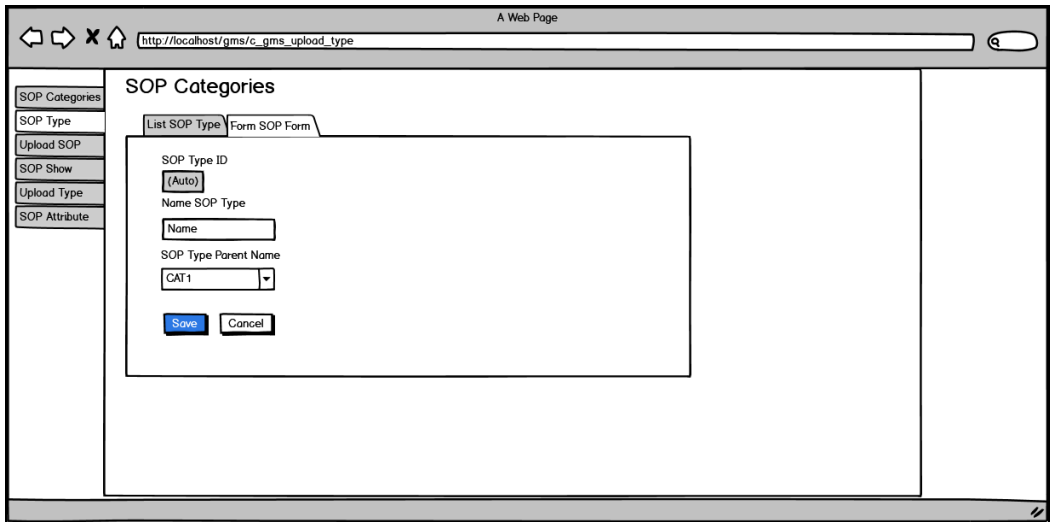

Gambar 3.24 Gambar Mock UP Halaman GMS SOP *Type Form*

Gambar 3.24 menunjukkan mockup dari menu GMS SOP *Type* pada bagian *Form*.

### **E.5 Halaman GMS SOP Attribute List**

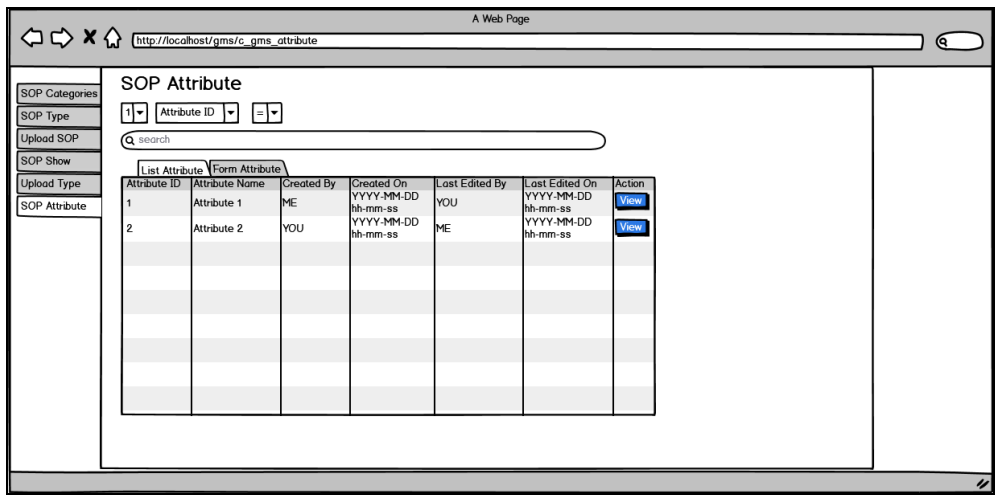

Gambar 3.25 Gambar Mock UP Halaman GMS SOP *Attribute List*

Gambar 3.25 menunjukkan mockup dari menu GMS SOP *Attribute* pada bagian *List*.

### **E.6 Halaman GMS Attribute Form**

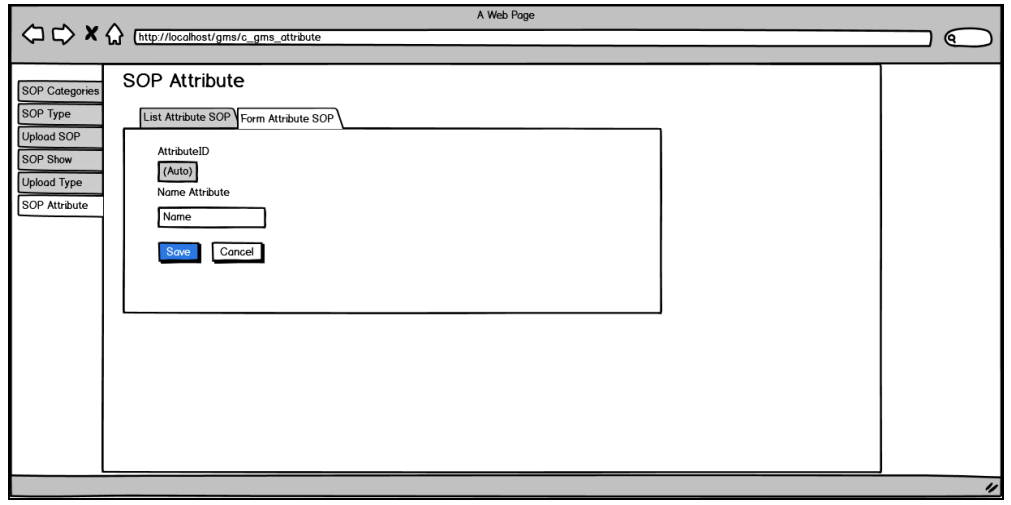

Gambar 3.26 Gambar Mock UP Halaman GMS SOP *Attribute Form*

Gambar 3.26 menunjukkan mockup dari menu GMS SOP *Attribute* pada bagian *Form*.

### **E.7 Halaman GMS Upload Type List**

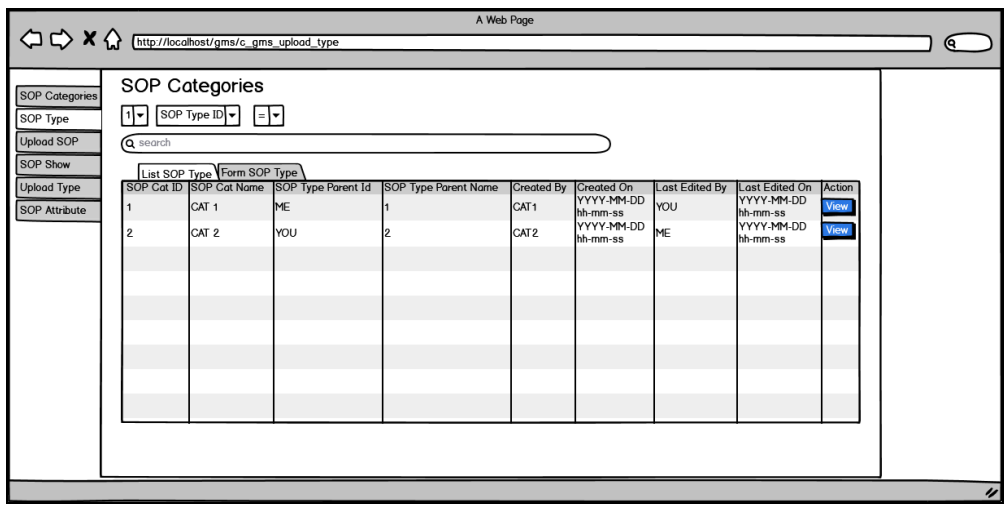

Gambar 3.27 Gambar Mock UP Halaman GMS *Upload Type List*

Gambar 3.27 menunjukkan mockup dari menu GMS *Upload Type* pada bagian *List*.

### **D.8 Halaman GMS Upload Type Form**

![](_page_35_Picture_70.jpeg)

Gambar 3.28 Gambar Mock UP Halaman GMS *Upload Type Form*

Gambar 3.28 menunjukkan mockup dari menu GMS *Upload Type* pada bagian Forn.

### **E.9 Halaman GMS Upload SOP List**

![](_page_36_Figure_1.jpeg)

Gambar 3.29 Gambar Mock UP Halaman GMS *Upload* SOP *List*

Gambar 3.29 menunjukkan mockup dari menu GMS *Upload* SOP pada bagian *List*.

### **E.10 Halaman GMS Upload SOP Form**

Gambar 3.29 menunjukkan mockup dari menu GMS *Upload* SOP pada bagian *Form*.

![](_page_37_Picture_14.jpeg)

Gambar 3.30 Gambar Mock UP Halaman GMS *Upload* SOP *Form*

### **E.11 Halaman SOP SHOW**

![](_page_38_Picture_56.jpeg)

Gambar 3.31 Gambar Mock UP Halaman SOP Show

Gambar 3.31 menunjukkan mockup dari menu GMS *Upload* SOP Show.

### **E.12 Halaman SOP SHOW Details**

![](_page_38_Picture_57.jpeg)

Gambar 3.32 Gambar Mock UP Halaman GMS SOP Show Details

Gambar 3.32 menunjukkan mockup dari menu GMS *Upload* SOP Show dengan details.

#### **F. Implementasi**

Implementasi aplikasi GMS dibangun dengan bahasa pemrograman HTML, PHP, Javascript, CSS, MYSQL, Framework Codeigniter dan Framework Javascript yang dibuat oleh Edward Rinaldo (Ado.js).

![](_page_39_Picture_2.jpeg)

Gambar 3.33 Struktur utama aplikasi GMS

Gambar 3.33 merupakan Struktur utama dari aplikasi GMS yang dibangun dengan framework Codeigniter. Codeigniter menggunakan metode Model View Controller.

![](_page_40_Picture_43.jpeg)

Gambar 3.34 Controller Modul SOP

Gambar 3.34 menampilkan file controller yang digunakan untuk modul SOP. Controller berguna untuk mengatur jalur kerja program dari penggunaan model dan view berdasarkan kebutuhan user.

![](_page_40_Picture_44.jpeg)

Gambar 3.35 Model Modul SOP

Gambar 3.35 menampilkan file model yang digunakan untuk modul SOP. Model bertugas untuk mengatur data dari database sesuai dengan instruksi controller.

![](_page_41_Picture_0.jpeg)

Gambar 3.36 View Modul SOP

Gambar 3.36 menampilkan file view yang digunakan untuk modul SOP. View bertugas untuk menampilkan UI yang ditampilkan sesuai instruksi controller.

![](_page_41_Picture_72.jpeg)

### **F.1 SOP Categories List**

Gambar 3.37 Halaman SOP *Categories* bagian *List*

Gambar 3.37 menunjukkan halaman *SOP Categories* pada bagian *List*. Pada bagian ini user admin dapat melihat langsung *list* kategori yang sudah ada.

Teradapat fungsi search yang dapat digunakan untuk mempermudah pencarian dan pencarian dapat berdasarkan *ID, Name, Created By, Created On, Last Edited By, Last Edited On.* Setiap data yang tampil akan terdapat tombol "view" yang akan mengarah pada *edit* data. Halam ini menggunakan C\_gms\_SOP\_*Categories* sebagai Controller, M\_gms\_SOP\_*Categories* sebagai Model, dan v\_gms\_SOP\_*Categories* sebagai view.

### **F.2 SOP Categories Form**

Gambar 3.38 menunjukkan halaman *SOP Categories* pada bagian *Form*. Pada bagian ini user admin dapat menginput kategori baru, dengan mengisikan "Name SOP *Categories*" yang bersifat *required.* Dan tombol "*Save*" untuk menyimpan data, atau "Cancel" untuk kembali ke bagian *list*.

![](_page_42_Picture_83.jpeg)

Gambar 3.38 Halaman SOP *Categories* bagian *Form*

## **F.3 SOP Type List**

| Gramedia                                                 | $\equiv$                |                                                             |                    |                             |                   |                     |                       |                                     | <b>CY ADMIN</b> |
|----------------------------------------------------------|-------------------------|-------------------------------------------------------------|--------------------|-----------------------------|-------------------|---------------------|-----------------------|-------------------------------------|-----------------|
| <b>ADMIN</b><br>$\theta$<br><b>ADMINISTRATOR, Online</b> |                         | SOP Type Maintenance SOP Type                               |                    |                             |                   |                     |                       |                                     |                 |
| MADI MENU                                                | List SOP Type           | Form SOP Type                                               |                    |                             |                   |                     |                       |                                     | ö               |
| C GMS Beta V1.0                                          | $20 -$                  | SOP Type Name - Like -                                      |                    |                             |                   |                     |                       |                                     | $\mathbf{1}$ -  |
| * Dashboard                                              | SOP Type Name           |                                                             |                    |                             |                   |                     |                       |                                     | $\pmb{\alpha}$  |
| $\equiv$ Master                                          |                         | § Add Pipe   between the words to Search with multiple text |                    |                             |                   |                     |                       |                                     |                 |
| <b>A Quality Management</b>                              | SOP Type Id             | <b>SOP Type Name</b>                                        | SOP Type Parent Id | <b>SOP Type Parent Name</b> | <b>Created By</b> | Created On          | <b>Last Edited By</b> | Last Edited On                      | Action          |
| Performance Management                                   | $\mathbf{1}$            | Regional Manager                                            | $\mathbf{1}$       | Regional Manager            | ado               | 2019-07-10 14:57:54 | <b>ADMIN</b>          | 2020-02-21 15:35:08                 | View            |
|                                                          | $\overline{2}$          | Store Manager                                               | 1                  | Regional Manager            | ado               | 2019-07-10 14:58:33 | <b>ADMIN</b>          | 2019-09-13 08:56:27                 | View            |
| O FAQ                                                    | $\overline{\mathbf{3}}$ | Wholesale                                                   | $\overline{2}$     | Store Manager               | ado               | 2019-07-10 14:58:42 | <b>ADMIN</b>          | 2019-09-13 08:56:40                 | View            |
| Legal                                                    | 4                       | Gramedia.com                                                | $\overline{2}$     | Store Manager               | ado               | 2019-07-10 14:58:50 | <b>ADMIN</b>          | 2020-02-21 15:35:50                 | View            |
| <b>M</b> Admin<br>$\lambda$                              | 11                      | Publishing & Education Directorate                          | 3                  | Wholesale                   | <b>ADMIN</b>      | 2019-07-12 08:43:36 | <b>ADMIN</b>          | 2019-09-13 08:57:06                 | View            |
| Trash                                                    | 12                      | Digital Publishing & Multimedia Dept                        | 3                  | Wholesale                   | <b>ADMIN</b>      | 2019-07-12 08:43:51 | <b>ADMIN</b>          | 2019-09-13 08:57:17                 | View            |
| <sup>69</sup> Logout                                     | 13                      | <b>Operation Directorate</b>                                | $\overline{4}$     | Gramedia.com                | <b>ADMIN</b>      | 2019-08-05 11:26:46 |                       |                                     | View            |
| O List Login: 2020-03-03 12:33:50                        | 14                      | GRAMEDIA.CO                                                 | $\overline{2}$     | Store Manager               | <b>ADMIN</b>      | 2019-09-17 14:32:20 | ADMIN                 | 2019-09-17 14:53:24                 | View            |
| O Session: GRAMEDIA                                      | 15                      | SALES                                                       | 1                  | Regional Manager            | <b>ADMIN</b>      | 2019-09-17 16:01:10 |                       |                                     | View            |
| O Ostabase: gmsdb                                        | 16                      | <b>GENERAL SERVICE</b>                                      | $\mathbf{1}$       | Regional Manager            | <b>ADMIN</b>      | 2019-09-17 16:01:25 |                       |                                     | View            |
| O Server: localhost                                      | 18                      | SOP TYPE BARU                                               | $\bullet$          |                             | <b>ADMIN</b>      | 2020-02-29 11:53:31 |                       |                                     | View            |
| O User Group: ADMINISTRATOR                              |                         |                                                             |                    |                             |                   |                     |                       |                                     |                 |
|                                                          |                         |                                                             |                    |                             |                   |                     |                       |                                     |                 |
|                                                          |                         | Gramedia Management System (C) 2019 All Right Reserved.     |                    |                             |                   |                     |                       | Version 1.0.0 [2019-08-01 11:49:54] |                 |

Gambar 3.39 Halaman SOP *Type* bagian *List*

Gambar 3.39 menunjukkan halaman *SOP Type* pada bagian *List*. Pada bagian ini user admin dapat melihat langsung *list* tipe yang sudah ada. Teradapat fungsi search yang dapat digunakan untuk mempermudah pencarian dan pencarian dapat berdasarkan *ID, Name, Parent ID, Parent Name, Created By, Created On, Last Edited By, Last Edited On.* Setiap data yang tampil akan terdapat tombol "view" yang akan mengarah pada *edit* data. Halam ini menggunakan C\_gms\_sop\_*type* sebagai Controller, M\_gms\_sop\_*type* sebagai Model, dan v\_gms\_sop\_*type* sebagai view.

#### **F.4 SOP Type Form**

![](_page_44_Picture_122.jpeg)

Gambar 3.40 Halaman SOP *Type* bagian *Form*

Gambar 3.40 menunjukkan halaman *SOP Type* pada bagian *Form*. Pada bagian ini user admin dapat menginput tipe baru, dengan mengisikan "SOP *Type* Name" yang bersifat *required* dan "SOP *Type* Parent" yang bersifat opsional*.* Dan tombol "*Save*" untuk menyimpan data, atau "Cancel" untuk kembali ke bagian *list*.

### **F.5 Upload SOP List**

Gambar 3.41 menunjukkan halaman *Upload SOP* pada bagian *List*. Pada bagian ini user admin dapat melihat langsung *list* SOP yang sudah ada. Teradapat fungsi search yang dapat digunakan untuk mempermudah pencarian dan pencarian dapat berdasarkan *ID, Type ID, Upload Date, Upload Description,Upload Content, Created By, Created On, Last Edited By, Last Edited On.* Setiap data yang tampil akan terdapat tombol "view" yang akan mengarah pada *edit* data. Halam ini menggunakan C\_gms\_*upload*\_sop sebagai Controller, M\_gms\_*upload*\_sop sebagai Model, dan v\_gms\_*upload*\_sop sebagai view.

| Gramedia                                                  | $=$                  |                               |                    |                                                             |                                                                                                    |                      |                      |                      |                       | $O$ ADMIN |
|-----------------------------------------------------------|----------------------|-------------------------------|--------------------|-------------------------------------------------------------|----------------------------------------------------------------------------------------------------|----------------------|----------------------|----------------------|-----------------------|-----------|
| <b>ADMIN</b><br><b>ADMINISTRATOR, Online</b>              |                      |                               |                    | Upload SOP Maintenance Upload SOP                           |                                                                                                    |                      |                      |                      |                       |           |
| MAIN MENU                                                 |                      | List Upload SOP               |                    | Form Upload SOP                                             |                                                                                                    |                      |                      |                      |                       | $\circ$   |
| TO GMS Beta V1.0                                          |                      |                               |                    | SOP Upload Description - Like                               |                                                                                                    |                      |                      |                      |                       | $1 -$     |
| * Dashboard                                               |                      | <b>SOP Upload Description</b> |                    |                                                             |                                                                                                    |                      |                      |                      |                       | $\alpha$  |
| $\equiv$ Master                                           |                      |                               |                    | § Add Pipe I between the words to Search with multiple text |                                                                                                    |                      |                      |                      |                       |           |
| <b>A Quality Management</b>                               | SOP<br>Unload<br>Td. | SOP<br>Upload<br>Type         | <b>SOP</b><br>Date | SOP Unload<br><b>Upload</b> Description                     | <b>SOP Unload Content</b>                                                                                                    | Created<br><b>Rv</b> | Created<br>On        | Last<br>Edited<br>By | Last<br>Edited<br>On: | Action    |
| <b>Performance Management</b>                             |                      | Id.                           |                    |                                                             |                                                                                                    |                      |                      |                      |                       |           |
| O FAQ                                                     |                      |                               | 2019-<br>$10-19$   | $-2017 -$                                                   | MASTER LIST MASTER LIST SOP REGIONAL REGIONAL REGIONAL MANAGER MANAGER Versi : Original Tgl. Berlaku : 1 Oktober 2017 GROUP OF GROUP OF<br>STORE - RM RETAIL AND PUBLISHING PUBLISHING Halaman : 1/1 NO KETERANGAN DOKUMEN KETERANGAN DOKUMEN NAMA DOKUMEN NAMA DOKUMEN TANGGAL                                                                                                    | <b>ADMIN</b>         | 2019-10- ADMIN<br>19 |                      | 2020-02-<br>21        |           |
| Legal<br><b>44 Admin</b>                                  |                      |                               |                    |                                                             | BERLAKU SOP PENDUKUNG SOP PENDUKUNG NO. DOK NO. DOK SOP VER TYPE (NO & NAMA DOKUMEN) DOKUMEN) 1 PND/RM/01 ORG PND PENGELOLAAN<br>MASTERLIST PENGELOLAAN PENGELOLAAN REGIONAL REGIONAL 1 Okt 2017 - A Notulen Business Plan A Notulen Management Review A Notulen Business Performance<br>Review (BPR) A Rekap hasil audit regional A Master Plan regional L Contoh Notulen Business Plan, Management Review & BPR L Template Master Plan Regional L<br>Form NCR                                                                                                    |                      | 09:00:31             |                      | 12:26:23              | View      |
| Trash                                                     | $\overline{3}$       | $\overline{2}$                | 2019-<br>10-19     | (Rev 5)                                                     | MASTERLIST MASTER LIST SOP STORE Seksi : Store Manager Versi : Rev 5 Tgl. Berlaku : 04 Januari 2019 GROUP OF RETAIL AND PUBLISHING Halaman : 1/6 NO<br>KETERANGAN DOKUMEN KETERANGAN DOKUMEN NAMA DOKUMEN NAMA DOKUMEN TANGGAL BERLAKU SOP PENDUKUNG SOP PENDUKUNG NO. DOK NO.                                                                                                    | <b>ADMIN</b>         | 2019-10- ADMIN<br>19 |                      | 2019-10-<br>19        |           |
| (+ Logout                                                 |                      |                               |                    |                                                             | DOK SOP VER TYPE (NO & NAMA DOKUMEN) DOKUMEN) 1 MP/SM/01 ORG MP Internal Quality Internal Quality Quality Audit 01 Okt 2017 STD/SM/01 Pengisian<br>NCR dan NCR Status A NCR A NCR Status A Data pendukung L Form NCR L Form NCR Status 2 MP/ SM/02 ORG MP Tindakan Koreksi Tindakan Koreksi Koreksi Koreksi                                                                                                    |                      | 09:52:00             |                      | 11:47:23              | View      |
| O Last Login: 2020-03-03 12:33:50                         |                      |                               |                    |                                                             | Dan Pencegahan Pencegahan Risiko 01 Okt 2017 - A NCR A NCR Status A Data Pendukung L Contoh NCR L Contoh NCR Status 3 MP/SM-CC/01 ORG MP<br>Pembayaran Tagihan Pembayaran Tagihan Tagihan Non PO Store 01 Juni 2018 - L Jadwal Transfer Store GoRP 4 MP/SM-FIN/01 4 MP/SM-FIN/01 MP/SM-FIN/01                                                                                                    |                      |                      |                      |                       |           |
| O Session: GRAMEDIA                                       |                      |                               |                    |                                                             | ORG MP Pengendalian Kas Pengendalian Kas Kecil 01 Okt 2017 IK/AP/06 Invoice Jurnal Non PO A Berita Acara L Jadwal Transfer Store GoRP 5 MP/SM-FIN/02                                                                                                    |                      |                      |                      |                       |           |
| O Database: omsób                                         | $\blacktriangleleft$ | $\mathbf{R}$                  | 2019-<br>10.19     | $-2017 -$<br>SAWH -                                         | MASTER LIST MASTER LIST SOP STORE AS STORE AS WHOLESALE WHOLESALE Versi : Original Tgl. Berlaku : 1 Oktober 2017 Halaman : 1/2 GROUP OF<br>GROUP OF RETAIL AND PUBLISHING PUBLISHING NO KETERANGAN DOKUMEN KETERANGAN DOKUMEN NAMA DOKUMEN NAMA DOKUMEN TANGGAL                                                                                                    | <b>ADMIN</b>         | 2019-10- ADMIN<br>19 |                      | 2019-10-<br>19        |           |
| O Server: localhost<br><b>O</b> User Group: ADMINISTRATOR |                      |                               |                    |                                                             | MASTERLIST BERLAKU SOP PENDUKUNG SOP PENDUKUNG NO. DOK NO. DOK SOP VER TYPE (NO & NAMA DOKUMEN) DOKUMEN) 1 MP/SAWH/01 ORG MP Register Register<br>Register New Customer Customer Customer Wholesale Wholesale 01 April 2017 - A Perjanjian Kerjasama Asli A Form New Customer A Data Pendukung A Form<br>Analisa A Salinan Perjanjian Kerjasama A Bukti Deposit L Form New Customer 2 MP/SAWH/02 ORG MP STO Credit STO Credit 01 April 2017 - A Rekapitulasi PO<br>STO Credit 3 MP/SAWH/03 ORG MP STO Consignment STO Consignment 01 April 2017 IK/SM-DEC/02 A Rekapitulasi PO STO Consignment IK Inventory Transfer<br>4 MP/SAWH/04 ORG MP RO Credit RO Credit 01 April 2017 MP/SAWH/08 A Rekapitulasi PO RO Credit MP Penagihan Penjualan Kredit 5 MP/SAWH/05 ORG MP<br><b>RO Cons</b> |                      | 10:10:27             |                      | 11:47:29              |           |

Gambar 3.41 Halaman *Upload* SOP bagian *List*

### **F.6 Upload SOP Form**

Gambar 3.42 menunjukkan halaman *Upload SOP* pada bagian *Form*. Pada bagian ini user admin dapat menginput SOP baru, dengan mengisikan bagian header yang terdiri dari "SOP *Type*", "SOP Date", "SOP Description", "SOP Content" yang bersifat *required.* Lalu terdapat "SOP *Attribute*", "SOP Otorisasi", dan "*Upload* File" yang bersifat opsional. Dan tombol "*Save*" untuk menyimpan data, atau "Cancel" untuk kembali ke bagian *list*.

![](_page_46_Picture_80.jpeg)

Gambar 3.42 Halaman *Upload* SOP bagian *Form*

### **F.7 Upload Type List**

Gambar 3.43 menunjukkan halaman *Upload Type* pada bagian *List*. Pada bagian ini user admin dapat melihat langsung *list* tipe *upload* yang sudah ada. Teradapat fungsi search yang dapat digunakan untuk mempermudah pencarian dan pencarian dapat berdasarkan *ID, Name, Created By, Created On, Last Edited By, Last Edited On.* Setiap data yang tampil akan terdapat tombol "view" yang akan mengarah pada *edit* data. Halam ini menggunakan C\_gms\_*upload*\_*type* sebagai Controller, M\_gms\_*upload*\_*type* sebagai Model, dan v\_gms\_*upload*\_*type* sebagai view.

| Gramedia                                                        | п.                                                          |                         |              |                     |                |                | $2 -$ ADMIN                         |
|-----------------------------------------------------------------|-------------------------------------------------------------|-------------------------|--------------|---------------------|----------------|----------------|-------------------------------------|
| $\overline{C}$ ADMIN                                            | Upload Type Maintenance Upload Type                         |                         |              |                     |                |                |                                     |
| <b>WEN MENU</b>                                                 | List Upload Type Form Upload Type                           |                         |              |                     |                |                | $\circ$                             |
| C/GMS Beta V1.0                                                 | 20 - Upload Name - - -                                      |                         |              |                     |                |                | $ 1\rangle$ $\neq$                  |
| # Dashboard                                                     | Upload Name                                                 |                         |              |                     |                |                | $\alpha$                            |
| $M$ Madler                                                      | 4 Add Ploe 1 between the words to Search with multiple text |                         |              |                     |                |                |                                     |
| <b>Pi Quality Management</b>                                    | Upload Id                                                   | <b>Upload Type Name</b> | Created By   | <b>Created On</b>   | Last Edited By | Last Edited On | Action                              |
| <b>Performance Management</b>                                   | 6                                                           | PDF                     | <b>ADMEN</b> | 2019-10-19 09:38:35 |                |                | <b>Yew</b>                          |
| 0.57Q                                                           | $\overline{z}$                                              | DOCK                    | <b>ADMEN</b> | 2019-10-19 09:42:44 |                |                | Vew                                 |
| Legal                                                           | $\mathbf{a}$                                                | XLSX                    | <b>ADMEN</b> | 2019-10-19 09:42:57 |                |                | <b>Yew</b>                          |
| <b>替Admin</b><br>٠                                              | $\mathbf{9}$                                                | XLS                     | <b>ADMEN</b> | 2019-10-19 10:16:01 |                |                | Yew                                 |
|                                                                 | $10$                                                        | BARU                    | <b>ADMEN</b> | 2020-02-21 14:16:18 |                |                | <b>Yes</b>                          |
| Track                                                           |                                                             |                         |              |                     |                |                |                                     |
| le Logout                                                       |                                                             |                         |              |                     |                |                |                                     |
| O List Login: 2020-03-03 12:33:50<br><b>O</b> Session: GRAMEDIA |                                                             |                         |              |                     |                |                |                                     |
| O Dasbase: procb                                                |                                                             |                         |              |                     |                |                |                                     |
| O Server localised                                              |                                                             |                         |              |                     |                |                |                                     |
| O Univ Group: ADMINISTRATOR                                     |                                                             |                         |              |                     |                |                |                                     |
|                                                                 |                                                             |                         |              |                     |                |                |                                     |
|                                                                 |                                                             |                         |              |                     |                |                |                                     |
|                                                                 |                                                             |                         |              |                     |                |                |                                     |
|                                                                 |                                                             |                         |              |                     |                |                |                                     |
|                                                                 |                                                             |                         |              |                     |                |                |                                     |
|                                                                 |                                                             |                         |              |                     |                |                |                                     |
|                                                                 |                                                             |                         |              |                     |                |                |                                     |
|                                                                 |                                                             |                         |              |                     |                |                |                                     |
|                                                                 |                                                             |                         |              |                     |                |                |                                     |
|                                                                 | Gramedia Management System (C) 2019 All Right Reserved.     |                         |              |                     |                |                | Version 1.0.0 [2019-08-01 11:49:54] |

Gambar 3.43 Halaman *Upload Type* bagian *List*

### **F.8 Upload Type Form**

![](_page_47_Picture_3.jpeg)

Gambar 3.44 Halaman *Upload Type* bagian *Form*

Gambar 3.44 menunjukkan halaman *Upload Type* pada bagian *Form*. Pada bagian ini user admin dapat menginput tipe *upload* baru, dengan mengisikan "*Upload Type* Name" yang bersifat *required.* Dan tombl "*Save*" untuk menyimpan data, atau "Cancel" untuk kembali ke bagian *list*.

### **F.9 SOP Attribute List**

| <b>ADMIN</b><br>Attribute Maintenance Attribute<br>$\Omega$<br>O ADMINISTRATOR, Online<br>$\circ$<br>List Attribute Form Attribute<br><b>WIN MENU</b><br>$ 1\rangle$ $\neq$<br>C/GMS Beta V1.0<br>20 - Attribute Name - Like -<br>$\alpha$<br><b>Onchoord</b><br>Attribute Name<br>4 Add Pipe   between the words to Search with multiple test<br>$M$ Madler<br>Attribute 1d<br>Last Edited By<br><b>Attribute Name</b><br><b>Created By</b><br><b>Created On</b><br>Last Edited On<br>Action<br><b>Pi Quality Management</b><br>Vew<br>Date<br><b>ADMEN</b><br>2019-07-16 09:46:13<br>$\mathbf{I}$<br><b>Performance Management</b><br>$\mathbf{V}\mathbf{e}\mathbf{w}$<br>$\overline{2}$<br><b>ADMEN</b><br>2019-07-16 09:46:20<br>Numeric<br>$- 0.5MQ$<br>V <sub>max</sub><br>String<br><b>ADMEN</b><br>2019-07-23 15:46:38<br><b>ADMEN</b><br>2019-10-12 09:18:07<br>٠<br>Legal<br><b>M</b> Admin<br>Trach<br><b>B</b> Logout<br>O Last Login: 2020-03-03 12:33:50<br>O Sussione GRAMEDIA<br>O inabase grade<br>O Server localised<br><b>Q</b> User Group: ADMINISTRATOR |
|----------------------------------------------------------------------------------------------------|
|                                                                                                    |
|                                                                                                    |
|                                                                                                    |
|                                                                                                    |
|                                                                                                    |
|                                                                                                    |
|                                                                                                    |
|                                                                                                    |
|                                                                                                    |
|                                                                                                    |
|                                                                                                    |
|                                                                                                    |
|                                                                                                    |
|                                                                                                    |
|                                                                                                    |
|                                                                                                    |
|                                                                                                    |
|                                                                                                    |
|                                                                                                    |
|                                                                                                    |
|                                                                                                    |
|                                                                                                    |
|                                                                                                    |
|                                                                                                    |
|                                                                                                    |
| Version 1.0.0 [2019-08-01 11:49:54]<br>Gramedia Management System (C) 2019 All Right Reserved.                                                                                                    |

Gambar 3.45 Halaman SOP *Attribute* bagian *List*

Gambar 3.45 menunjukkan halaman *SOP Attibute* pada bagian *List*. Pada bagian ini user admin dapat melihat langsung *list* attibut yang sudah ada. Teradapat fungsi search yang dapat digunakan untuk mempermudah pencarian dan pencarian dapat berdasarkan *ID, Name, Created By, Created On, Last Edited By, Last Edited On.* Setiap data yang tampil akan terdapat tombol "view" yang akan mengarah pada *edit* data. Halam ini menggunakan C\_gms\_*attribute* sebagai Controller, M\_gms\_*attribute* sebagai Model, dan v\_gms\_*attribute* sebagai view.

### **F.10 SOP Attribute Form**

Gambar 3.46 menunjukkan halaman *SOP Attribute* pada bagian *Form*. Pada bagian ini user admin dapat menginput Attribut baru, dengan mengisikan "*Attribute* Name" yang bersifat *required.* Dan tombl "*Save*" untuk menyimpan data, atau "Cancel" untuk kembali ke bagian *list*.

![](_page_49_Picture_0.jpeg)

Gambar 3.46 Halaman SOP *Attribute* bagian *Form*

#### **F.11 SOP Show**

Gambar 3.47 menunjukkan halaman *SOP*. Pada bagian ini user dan user admin dapat melihat, menguduh, dan mencari data SOP terkait. Fungsi search dapat digunakan dengan mengisikan kata kunci yang ingin di cari, dan memilih bagian apa yang akan di cari dengan kata kunci tersebut, lalu ditekan tombol search. user dapat menguduh data SOP melalui beberapa cara. Tombol "Download All SOP" akan menguduh seluruh SOP yang dimiliki user tsb, tombol "Download by category" untuk menguduh seluruh SOP yang dimiliki user berdasarkan kategori, dan tombol "Download" akan menguduh seluruh SOP yang dimiliki user berdasarkan tipe. Lalu terdapat tombol details untuk melihat bagian detail. Dan pada bagian bawah terdapat tombol page untuk melihat data selanjutnya.

| <b>GMS</b>                                     |                                    | Quality Management v Performance Management FAQ Legal<br>ADMIN ~ |                                                |                         |                   |                        |
|------------------------------------------------|------------------------------------|------------------------------------------------------------------|------------------------------------------------|-------------------------|-------------------|------------------------|
| <b>Standar Operasional Prosedur</b>            |                                    |                                                                  |                                                |                         |                   |                        |
|                                                | <b>SOP Description</b>             | Download All SOP                                                 | Search                                         |                         | search            |                        |
|                                                | <b>RETAIL</b>                      | <b>SPECIALITY BUSINESS</b>                                       | PUBLISHING & EDUCATION<br>Download by category | <b>SUPPORT</b>          | <b>COBA BARU2</b> |                        |
|                                                | <b>SOP TYPE ID</b>                 | <b>SOP TYPE Name</b>                                             | <b>Details</b>                                 | <b>Download by type</b> |                   |                        |
|                                                | 1                                  | <b>Regional Manager</b>                                          | $\qquad \qquad \bullet$                        | Download                |                   |                        |
|                                                | $\overline{2}$                     | <b>Store Manager</b>                                             | $\bullet$                                      | Download                |                   |                        |
|                                                | $\overline{2}$<br>Next<br>Previous |                                                                  |                                                |                         |                   |                        |
|                                                |                                    |                                                                  |                                                |                         |                   |                        |
|                                                |                                    |                                                                  |                                                |                         |                   |                        |
|                                                |                                    |                                                                  |                                                |                         |                   |                        |
|                                                |                                    |                                                                  |                                                |                         |                   |                        |
|                                                |                                    |                                                                  |                                                |                         |                   |                        |
| <b>GRAMEDIA</b><br>Procrait buke views         | $m_{s}$ c                          |                                                                  | BIP SGRASINDO <b>&amp; elti</b>                |                         | GRAMEDIA M        | CoFi<br>4<br>COZYFIELD |
| Copyright Kompas Gramedia. All Rights Reserved |                                    |                                                                  |                                                |                         |                   |                        |

Gambar 3.47 Halaman SOP Show

### **F.12 SOP Show Details**

Gambar 3.48 menunjukkan halaman *SOP Show* pada bagian detail. Bagian ini merupakan tampilan setelah tombol detail ditekan. Lalu *SOP ID*, *SOP Upload Date*, *SOP Description*, dan *SOP Contens* akan muncul pada tampilan, terdapat tombol "Download SOP" untuk menguduh SOP tersebut. Halam ini menggunakan C\_gms\_sop\_show sebagai Controller, M\_gms\_sop\_show sebagai Model, dan sop\_show sebagai view.

![](_page_51_Picture_0.jpeg)

Gambar 3.48 Halaman SOP Show bagian detail

### **3.6 Kendala yang dihadapi**

Berikut merupakan kendala yang dihadapi selama melakukan proses kerja magang di Gramedia Asri Media.

- 1. Perancangan Modul SOP tidak dibuatkan Requirement secara tertulis oleh klien, sehingga mengakibatkan banyak perubahan.
- 2. Menggunakan framework yang sudah disediakan oleh pihak perusahaan, sehingga butuh waktu untuk mempelajarinya.
- 3. Perancangan Modul SOP tidak diberikan mockup frontend, sehingga banyak melakukan perubahan UI yang menghambat waktu pengerjaan.

### **3.7 Solusi atas Kendala**

Berikut merupakan solusi atas kendala yang dihadapi selama proses pengerjaan magang di Gramedia Asri Media

- 1. Banyak bertanya kepada programmer untuk memastikan kebenaran aplikasi yang di buat.
- 2. Aktif dalam mempelajari framework yang diberikan
- 3. Melakukan rapat terhadap klien untuk memastikan bentuk UI yang diinginkan.